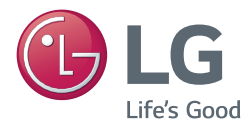

### **Kullanıcı Kılavuzu**

# DLP PROJEKTÖR

Projektörünüzü çalıştırmadan önce bu kılavuzu lütfen dikkatle okuyun ve ileride başvurmak için saklayın.

PG60G

[www.lg.com](http://www.lg.com)

# <span id="page-1-0"></span>**LİSANSLAR**

Desteklenen lisanslar modele göre değişiklik gösterebilir. Lisanslar hakkında daha fazla bilgi için www.lg.com adresini ziyaret edin.

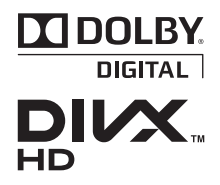

Dolby Laboratories lisansı altında üretilmiştir. Dolby ve çift D sembolü, Dolby Laboratories'ın ticari markalarıdır.

ABOUT DIVX VIDEO: DivX® is a digital video format created by DivX, LLC, a subsidiary of Rovi Corporation. This is an official DivX Certified® device that plays DivX video. Visit divx. com for more information and software tools to convert your files into DivX video.

ABOUT DIVX VIDEO-ON-DEMAND: This DivX Certified® device must be registered in order to play purchased DivX Video-on-Demand (VOD) movies. To obtain your registration code, locate the DivX VOD section in your device setup menu. Go to vod.divx.com for more information on how to complete your registration.

"DivX Certified® to play DivX**®** video up to HD 1080p, including premium content."

"DivX®, DivX Certified® and associated logos are trademarks of Rovi Corporation or its subsidiaries and are used under license."

"Covered by one or more of the following U.S. patents : 7,295,673; 7,460,668; 7,515,710; 7,519,274"

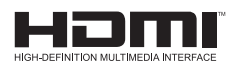

HDMI ve HDMI Yüksek Tanımlı Multimedya Arabirimi terimleri ve HDMI Logosu, HDMI Licensing, LLC'nin Amerika Birleşik Devletleri ve diğer ülkelerde ticari markaları veya tescilli ticari markalarıdır.

**Bu aygıt ev aletlerine (Sınıf B) ilişkin EMC gereksinimlerini karşılar ve ev kullanımı için tasarlanmıştır. Bu aygıt tüm bölgelerde kullanılabilir.**

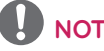

- y Gösterilen resim projektörünüzdekinden farklı olabilir.
- y Projektörünüzün OSD'si (Ekran Üstü Gösterim) bu kullanma kılavuzunda gösterilenlerden farklı olabilir.

# <span id="page-2-0"></span>**GÜVENLİK TALİMATLARI**

Olası bir kazayı ya da projektörün yanlış kullanılmasını önlemek için lütfen güvenlik talimatlarını dikkate alın.

y Güvenlik talimatları, UYARI ve DİKKAT olmak üzere aşağıda açıklanan iki biçimde sunulmuştur.

**UYARI**: Bu talimatların uygulanmaması ciddi yaralanmalara ve hatta ölüme neden olabilir.

**DİKKAT**: Bu talimatların uygulanmaması yaralanmalara ve ürünün zarar görmesine neden olabilir.

• Kullanıcı kılavuzunu dikkatlice okuvun ve ulaşabileceğiniz bir verde saklayın.

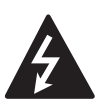

**WARNING/CAUTION RISK OF ELECTRIC SHOCK DO NOT OPEN**

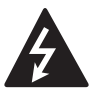

ucunda ok bulunan şimşek sembolü, kullanıcıları ürün Eşkenar üçgen içinde muhafazasının içinde

elektrik çarpması riskine neden olabilecek büyüklükte yalıtılmamış "tehlikeli voltaj" bulunduğu konusunda uyarma amacını taşır.

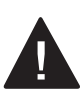

Eşkenar üçgen içinde ünlem işareti sembolü, kullanıcıları aygıtla birlikte verilen belgelerde çalıştırma ve

bakıma (servise) ilişkin önemli talimatlar bulunduğu konusunda uyarma amacını taşır.

### **UYARI/DİKKAT**

- YANGIN VEYA ELEKTRİK ÇARP-MASI RİSKİNİ AZALTMAK İÇİN BU ÜRÜNÜ YAĞMURA VEYA NEME MARUZ BIRAKMAYIN.

Bu talimatları okuyun. Bu talimatları saklayın. Tüm uyarıları dikkate alın. Tüm talimatları uygulayın.

### **Kapalı Ortamda Kurulum**

### **UYARI**

- y Projektörü doğrudan güneş ışığının altına ya da kalorifer, ateş ve soba gibi ısı kaynaklarının yakınına yerleştirmeyin. - Bu, yangına neden olabilir.
- Projektörün yanına yanıcı sprey gibi yanıcı maddeler koymayın. - Bu, yangına neden olabilir.
- y Çocuklarınızın projektöre asılmalarına veya tırmanmalarına izin vermeyin.
	- Projektör düşebilir ve yaralanmaya veya ölüme neden olabilir.
- y Projektörü doğrudan halı ve kilim üzerine veya kitap rafı ya da kabin havalandırmanın kısıtlı olduğu bir konuma yerleştirmeyin.
	- Bu, projektörün iç sıcaklığının artmasına ve yangın çıkmasına neden olabilir.
- y Ürünü, hava nemlendirici ve mutfak tezgahları gibi buhar, yağ veya yağ buharı kaynaklarının yakınına yerleştirmeyin.
	- Aksi takdirde; yangın, elektrik çarpması veya korozyon gibi durumlar meydana gelebilir.
- y Ürünü, yağ veya yağ buharı kaynaklarının yakınında bulunan bir duvara ya da tavana kurmayın.
	- Ürün zarar görüp düşebilir ve bu durum ciddi yaralanmalara yol açabilir.
- Projektörü asırı toza maruz kalabileceği bir yere yerleştirmeyin.
	- Bu, yangına neden olabilir.
- y Projektörü banyo gibi ıslanma ihtimalinin yüksek olduğu nemli bir yere yerleştirmeyin.
	- Bu, yangına veya elektrik çarpmasına neden olabilir.
- y Havalandırma deliklerinin masa örtüsü veya perdeyle kapanmamasına dikkat edin.
	- Bu, projektörün iç sıcaklığının artmasına ve yangın çıkmasına neden olabilir.
- Projektör ile duvar arasındaki mesafe havalandırma için en az 30 cm olmalıdır.
	- Aksi takdirde bu, projektörün iç sıcaklığının artmasına ve yangın çıkmasına neden olabilir.

### **DİKKAT**

- Projektörü bir masa üzerine kurduğunuzda masanın kenarına yerleştirmemeye dikkat edin.
	- Projektör düşerek yaralanmalara neden olabilir ya da zarar görebilir. Projektörün boyutuna uygun bir ayaklık kullandığınızdan emin olun.
- y Projektörü taşımadan önce projektörü kapatın, güç kaynağının bağlantısını kesin ve tüm bağlantıları çıkarın.
	- Hasarlı kablo yangına veya elektrik çarpmasına neden olabilir.
- Projektörü sallanan bir raf veya eğik bir yüzey gibi dengesiz ve sallanan bir yüzeye kurmayın.
	- Düşerek yaralanmalara neden olabilir.
- Projektöre harici avgıtlar bağlarken projektörü devirmemeye dikkat edin.
	- Bu, yaralanmalara veya projektörün zarar görmesine neden olabilir.

### **Güç**

### **UYARI**

- y Toprak hattı bağlı olmalıdır.
	- Uygunsuz topraklama projektöre zarar verebilir ya da elektrik dalgalanması olduğunda elektrik çarpmasına neden olabilir. Projektör topraklama yapılamayan bir yere kurulacaksa, bir devre kesici satın alın ve projektörü bunun elektrik prizine takın. Projektörü gaz borusuna, su borusuna, paratonere ya da telefon hattına topraklamayın.
- Elektrik fisi elektrik prizine tamamen takılmalıdır.
	- Dengesiz bağlantılar yangına neden olabilir.
- Güç kablosunun üzerine ağır nesneler koymayın ya da kabloyu projektörün altına yerleştirmeyin.
	- Bu, yangına veya elektrik çarpmasına neden olabilir.
- y Elektrik fişine asla ıslak elle dokunmayın.
	- Bu, elektrik çarpmasına neden olabilir.
- y Aynı uzatma kablosuna çok sayıda aygıt bağlamayın.
	- Aşırı ısınma yangına neden olabilir.
- y Elektrik fişi pimlerinin ya da elektrik prizlerinin etrafında biriken toz ya da kirleri temizleyin.
	- Bu, yangına neden olabilir.
- Ana gücü kapatmak için kolayca erişilecek şekilde yerleştirilmiş olması gereken güç kablosunu çıkarın.

### **DİKKAT**

- y Fişi çıkartırken sıkıca tutun.
	- Kablonun içindeki telin kopması yangına neden olabilir.
- y Güç kablosunun ya da fişin zarar görmediğinden, değiştirilmediğinden, ciddi şekilde eğilmediğinden, bükülmediğinden, çekilmediğinden, sıkışmadığından ya da ısınmadığından emin olun. Gevşek elektrik prizlerini kullanmayın.
	- Bu, yangına veya elektrik çarpmasına neden olabilir.
- y Güç kablosunu ısıtma aygıtlarından uzak tutun.
	- Kablo kaplaması eriyerek yangına veya elektrik çarpmasına neden olabilir.
- y Güç kablosunun ve fişin zarar görmesini önlemek için projektörü insanların güç kablosuna veya fişe takılmayacağı bir yere yerleştirin.
	- Bu, yangın tehlikesine veya elektrik çarpmasına neden olabilir.
- y Projektörü elektrik fişini elektrik prizine takıp çıkararak açıp kapatmayın. (Elektrik fişini anahtar olarak kullanmayın.)
	- Bu, elektrik çarpmasına veya projektörün zarar görmesine neden olabilir.
- Elektrik fişi elektrik prizine takılırken elektrik prizinin diğer tarafına bir iletken sokmayın. Ayrıca, elektrik fişine elektrik prizinden çıkarıldıktan hemen sonra dokunmayın.
	- Bu, elektrik çarpmasına neden olabilir.
- Yalnızca LG Electronics, Inc. tarafından verilen resmi güç kablosunu kullanın. Başka güç kabloları kullanmayın.
	- Bu, yangına veya elektrik çarpmasına neden olabilir.

### **Kullanım Sırasında**

### **UYARI**

- Projektörün üzerine vazo, saksı, bardan, kozmetik ürün, kimyasal madde, dekoratif eşya veya mum gibi sıvı içeren nesneler yerleştirmeyin.
	- Yangın, elektrik çarpması veya düşme riski yaralanmalara neden olabilir.
- y Projektör büyük bir darbe alırsa ya da kabin zarar görürse projektörü kapatın, elektrik prizinden çıkarın ve yetkili bir servis merkeziyle irtibat kurun.
	- Aksi takdirde bu, yangına veya elektrik çarpmasına neden olabilir.
- Projektörün içine bozuk para, saç tokası, metal artığı gibi metal parçalar ya da kağıt veya kibrit gibi yanıcı maddeler sokmayın.
	- Bu, yangına veya elektrik çarpmasına neden olabilir.
- y Projektörün üzerine sıvı dökülmesi veya yabancı bir nesnenin düşmesi durumunda projektörü kapatın, elektrik prizinden çıkarın ve bir LG Electronics Servis Merkeziyle irtibat kurun.
	- Aksi takdirde bu, yangına veya elektrik çarpmasına neden olabilir.
- Uzaktan kumandanın pillerini değiştirirken çocukların pilleri yutmamasına dikkat edin. Pili çocukların ulaşamayacağı bir yerde saklayın.
	- Pilin çocuk tarafından yutulması halinde hemen bir doktora başvurun.
- y Projektör üzerindeki kapağı asla açmayın. Yüksek elektrik çarpması riski bulunmaktadır.
- Projektör kullanımdayken doğrudan lense bakmayın. Güçlü ışık gözlerinize zarar verebilir.
- y Lamba açıkken veya henüz kapatılmışken çok sıcak olabileceği için havalandırma deliğine veya lambaya dokunmaktan kaçının.
- y Gaz kaçağı varsa elektrik prizine dokunmayın. Havalandırmak için pencereyi açın.
	- Kıvılcım yangına veya yanıklara neden olabilir.
- y Fırtınalı havalarda veya şimşekli fırtınalarda projektöre veya güç kablosuna kesinlikle dokunmayın.
	- Bu, elektrik çarpmasına neden olabilir.
- Projektörü güçlü manyetik alanlar oluşturan bir elektronik aygıtın yakınına yerleştirmeyin.
- y Projektörü paketlemek için kullanılan vinil zarfı çocukların erişemeyeceği güvenli bir yerde saklayın.
	- Yanlış kullanıldığında boğulma tehlikesine neden olabilir.
- Projektör çalışırken elinizi uzun süre projektörün üzerinde tutmayın.
- Bir oyun konsolunu projektöre bağlayarak oyun oynarken ekranın çapraz uzunluğunun dört katından daha fazla mesafeyi korumanız önerilir.
- y Bağlantı kablosunun yeterince uzun olduğundan emin olun. Aksi takdirde ürün düşebilir ve yaralanmaya veya ürünün hasar görmesine neden olabilir.

### **DİKKAT**

- Projektörün üzerine ağır bir nesne yerleştirmeyin.
	- Yere düşebilir ve yaralanmalara neden olabilir.
- y Taşıma sırasında lensin ağır darbeler almamasına dikkat edin.
- y Lense dokunmayın. Lens zarar görebilir.
- Gövdeye zarar verebileceğinden ürün üzerinde bıçak veya çekiç gibi keskin nesneler kullanmayın.
- y Ekranda hiç görüntü yoksa projektörü kapatın, elektrik prizinden çekin ve yetkili bir servis merkeziyle irtibat kurun.
	- Aksi takdirde bu, yangına veya elektrik çarpmasına neden olabilir.
- Projektörün üzerine herhangi bir nesne düşürmeyin veya ağır basınç uygulamayın.
	- Bu, yaralanmalara veya projektörün zarar görmesine neden olabilir.
- Gözlerinizle ekran arasındaki mesafe, ekranın çapraz uzunluğunun yaklaşık 5 - 7 katı olmalıdır.
	- Ekranı daha yakın bir mesafeden izlerseniz gözleriniz zarar görebilir.

### **Temizleme**

### **UYARI**

- y Temizlik sırasında projektöre su püskürtmeyin. Suyun projektörün içine girmesine veya projektörün ıslanmasına izin vermeyin.
	- Bu, yangına veya elektrik çarpmasına neden olabilir.
- Projektörden duman veya garip bir koku çıkıyorsa ya da projektörün üzerine yabancı bir nesne düşerse lütfen projektörü kapatın, elektrik prizinden çıkarın ve bir LG Electronics Servis Merkezi ile irtibat kurun.
	- Aksi takdirde yangına veya elektrik çarpmasına neden olabilir.
- Ön projeksiyon lensinin üzerindeki toz veya lekeleri temizlemek için sprey ya da lens temizleme maddesi veya alkol ile nemlendirilmiş yumuşak bir bez ya da pamuklu çubuk kullanın.

### **DİKKAT**

- y Projektörünüzün dahili parçalarının temizlenmesi için yılda bir defa satıcınızla veya Servis Merkezi ile iletişime geçin.
	- Projektörün kirlenen dahili kısmının uzun süre temizlenmemesi yangına veya ürünün arızalanmasına neden olabilir.
- Projektör gövdesi gibi plastik parçaları temizlerken öncelikle fişi çıkarın ve projektörü yumuşak bir bezle silin. Su püskürtmeyin ya da ıslak bezle silmeyin. Projektör gövdesi gibi plastik parçaları temizlerken ürüne zarar verebilecek temizleyiciler, otomobil parlatıcısı veya endüstriyel parlatıcılar, aşındırıcı maddeler veya cila, benzen, alkol gibi maddeler kullanmayın.
	- Bu; yangına, elektrik çarpmasına veya ürünün zarar görmesine (deformasyon, aşınma veya hasar) neden olabilir.

### **ÇEŞİTLİ**

### **UYARI**

- Projektör yalnızca yetkili bir teknisyen tarafından sökülebilir ya da değiştirilebilir. Denetim, ayarlama ya da onarım için satıcınızla ya da Servis Merkezi ile irtibata geçin.
	- Aksi takdirde bu, yangına veya elektrik çarpmasına neden olabilir.
- y Kullanılmış pili düzgün şekilde bertaraf edin.
	- Aksi takdirde bu, patlamaya veya yangına neden olabilir.
- Doğru bertaraf yöntemi bulunduğunuz ülkeye veya bölgeye bağlı olarak değişebilir. Pili talimatlara uygun şekilde bertaraf edin.
- Pili atmayın ya da sökmeyin. -Aksi takdirde bu, pilin hasar görmesi yüzünden yangına veya patlamaya neden olabilir.
- Her zaman LG Electronics tarafından onaylanan sertifikalı pilleri kullanın.
	- Aksi takdirde bu, yangına veya patlamaya neden olabilir.
- Pili anahtar veya ataş gibi metal nesnelerin uzağında saklayın.
- y Aşırı akım sıcaklığın hızla artmasına ve bu da yangına veya yanıklara neden olabilir.
- y Pili ısıtıcı gibi bir ısı kaynağının yakınında saklamayın.
	- Bu, yangına neden olabilir veya ürüne zarar verebilir.
- y Pili 60 °C'den daha yüksek sıcaklıklarda veya nem oranının yüksek olduğu yerlerde saklamayın.
- y Pili çocukların ulaşamayacağı bir yerde saklayın.
	- Bu, yaralanmalara veya ürünün zarar görmesine neden olabilir.
- y Pilin düzgün takıldığından emin olun.
- y Pilin düzgün takılmaması yangına neden olabilir.

### **DİKKAT**

- y Projektör uzun süre kullanılmadığında güç kablosunu çekin.
	- Biriken toz aşırı ısınmaya, aşınan yalıtıma bağlı elektrik çarpmalarına ve elektrik dalgalanmalarına bağlı yangın tehlikesine yol açabilir.
- y Yalnızca belirtilen türde pil kullanın. - Aksi takdirde bu, aşırı ısınma ve akmaya bağlı elektrik çarpmasına neden olabilir.
- y Pili değiştirirken aynı tip pil kullandığınızdan emin olun. (Pil CR2032/3 V)
	- Pilde temassızlık olması halinde, pil hızlı bir şekilde boşalır veya uzaktan kumanda düzgün şekilde çalışmayabilir.
- Çalışırken doğrudan lensin içine bakmayın, gözlerde sorun oluşabilir.
- y Ürünün içinde kullanıcının bakım yapabileceği parçalar bulunmamaktadır.

Yüksek voltajlı parçalar şoka ve hatta elektrik çarpmasına neden olabilir.

y Doğru havalandırma gereklidir, ünitenin etrafındaki hava akımını engellemeyin.

Aksi takdirde yaralanmaya ve iç kısmının aşırı ısınmasına neden olabilir.

y Lambanın hasar görmesini önlemek ve uygun şekilde soğumasını sağlamak için güç kaynağına bağlandıktan sonra ünite yaklaşık 3 dakika boyunca prize takılı kalmalıdır (LED modeller için geçerli değildir).

y Lense dokunmayın; aksi halde yanıklar veya lens hasarı oluşabilir. Lens ve ünite, kullanım sırasında ve kullanımdan hemen sonra SICAK olabilir.

Üniteyi elinize alırken dikkatli olun ve iyice soğumasını sağlayın.

- y Yalnızca topraklamalı elektrik çıkışı kullanın.
- Egzoz deliklerine bir şey takmayın ya da delikleri kapatmayın.
- y En iyi kullanım için tüm bakım kılavuzlarına uyun; servis için yalnızca yetkili servis merkezine başvurun.
- Lamba cıva içerir ve bu nedenle yerel, devlet ve federal kanunlara göre imha edilmelidir. (LED modeller için geçerli değildir)

- This DLP Projector is a Risk Group 2 device that meets safety standard IEC 62471 standard.

### **Risk Group 2** Groupe exposé 2

**CAUTION Possibly hazardous optical radiation** emitted from this product. Do not stare at operating lamp. May be harmful to the eye.

MISE EN GARDE Risque de rayonnement optique nocif émis par ce produit. Évitez de fixer la lampe de fonctionnement. Cela pourrait endommager vos yeux.

# **İÇINDEKILER**

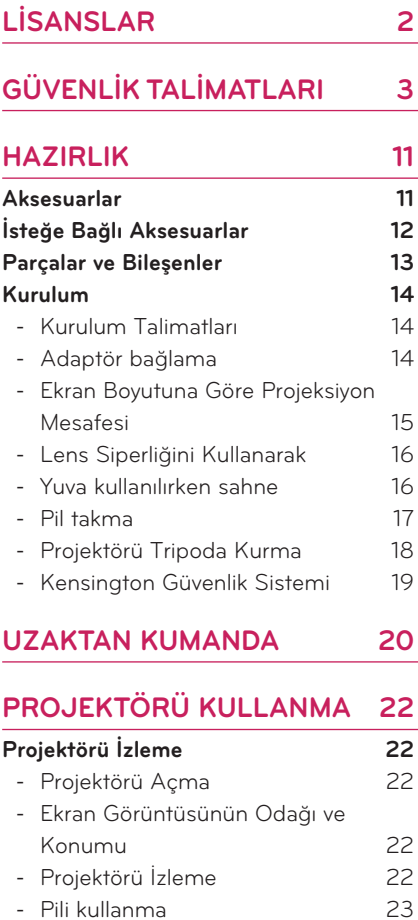

#### - [Pil kullanma süresi bilgileri](#page-22-0) 23 **[Ek Opsiyonları Kullanma](#page-24-0) 25**

- [İzleme Oranını Ayarlama](#page-24-0) 25 - [Keystone İşlevini Kullanma](#page-25-0) 26 - [Giriş Listesini Kullanma](#page-25-0) 26 - [Boş Ekran İşlevi](#page-26-0) 27 **[Hızlı Menüyü Kullanma](#page-26-0) 27**

#### **[SCREEN SHARE kullanma](#page-27-0) 28 [MEDYALARIM](#page-28-0) 29**

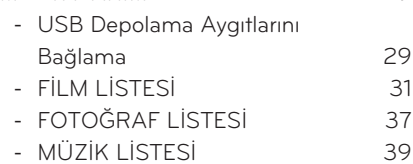

**[EĞLENCE](#page-27-0) 28**

- [DOSYA LİSTESİ](#page-40-0) 41

### **[AYARLARI ÖZELLEŞTİRME](#page-42-0) 43**

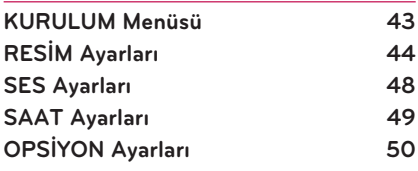

### **[BAĞLANTILARI YAPMA](#page-51-0) 52**

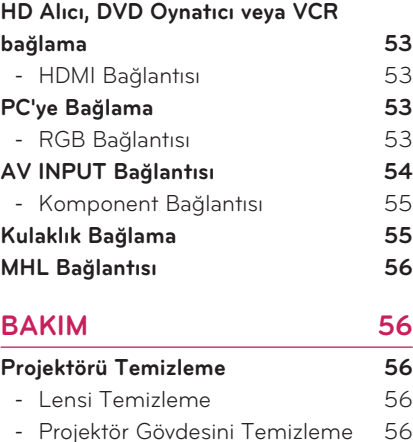

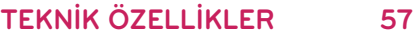

# <span id="page-10-0"></span>**HAZIRLIK**

# **Aksesuarlar**

Birlikte verilen aksesuarları kontrol edin. Resim ürünün aslından farklı olabilir.

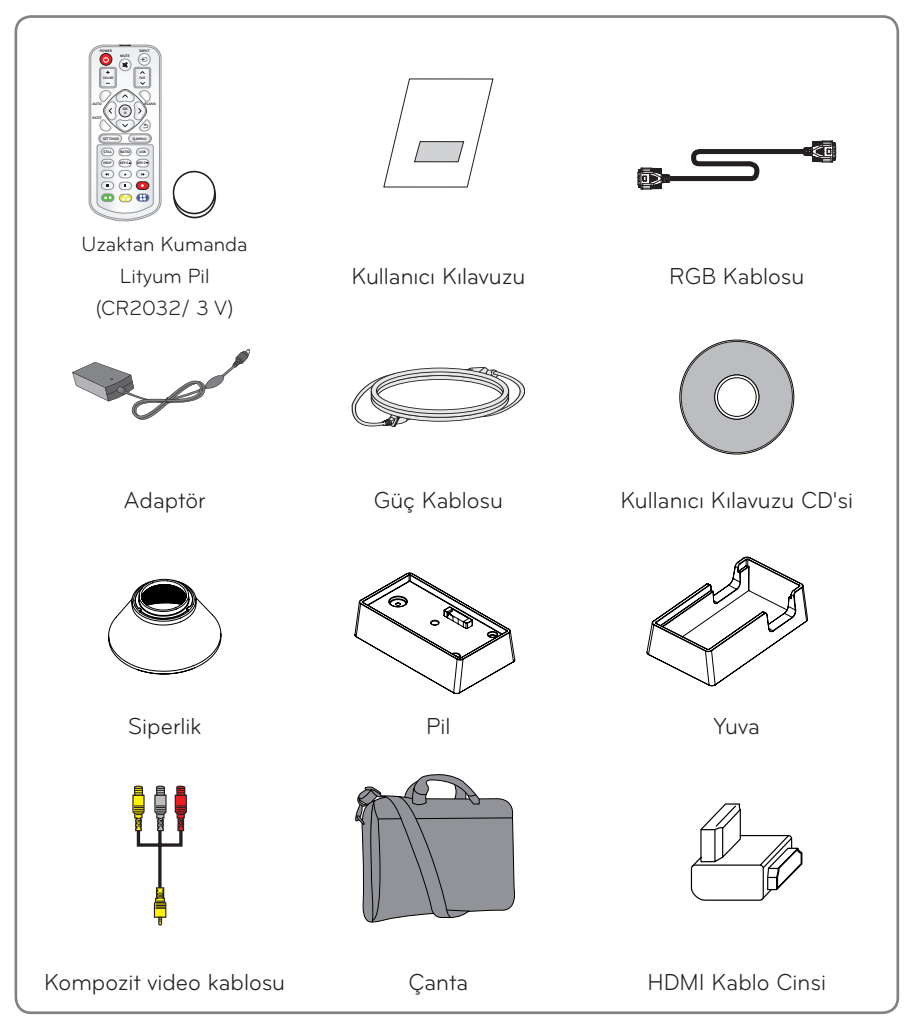

<span id="page-11-0"></span>y Bir HDMI ya da USB bağlantı noktasına HDMI veya USB kablosu ya da USB flaş sürücü bağlarken genişliği en fazla 21 mm; yüksekliği en fazla 12 mm olan bir ürün kullanın. USB kablosu ya da USB flaş sürücü projektörün USB bağlantı noktalarına uygun değilse USB 2.0'ı destekleyen bir uzatma kablosu kullanın.

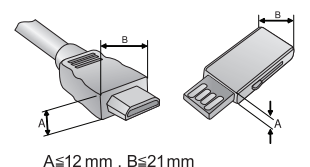

- y HDMI logolu onaylı bir kablo kullanın.
- y Onaylı bir HDMI kablosu kullanmazsanız ekrana görüntü gelmeyebilir veya bağlantı hataları oluşabilir. (Önerilen HDMI kablo tipleri)
	- Yüksek Hızlı HDMI®/TM kablosu
	- Ethernet destekli Yüksek Hızlı HDMI®/TM kablosu

# **İsteğe Bağlı Aksesuarlar**

İsteğe bağlı aksesuarları satın almak için bir elektronik mağazasını veya çevrimiçi alışveriş sitesini ziyaret edin ya da ürünü aldığınız perakende mağazasıyla temas kurun. İsteğe bağlı aksesuarlar ürün performansını geliştirmek amacıyla önceden bildirilmeksizin değiştirilebilir ve yeni aksesuarlar eklenebilir.

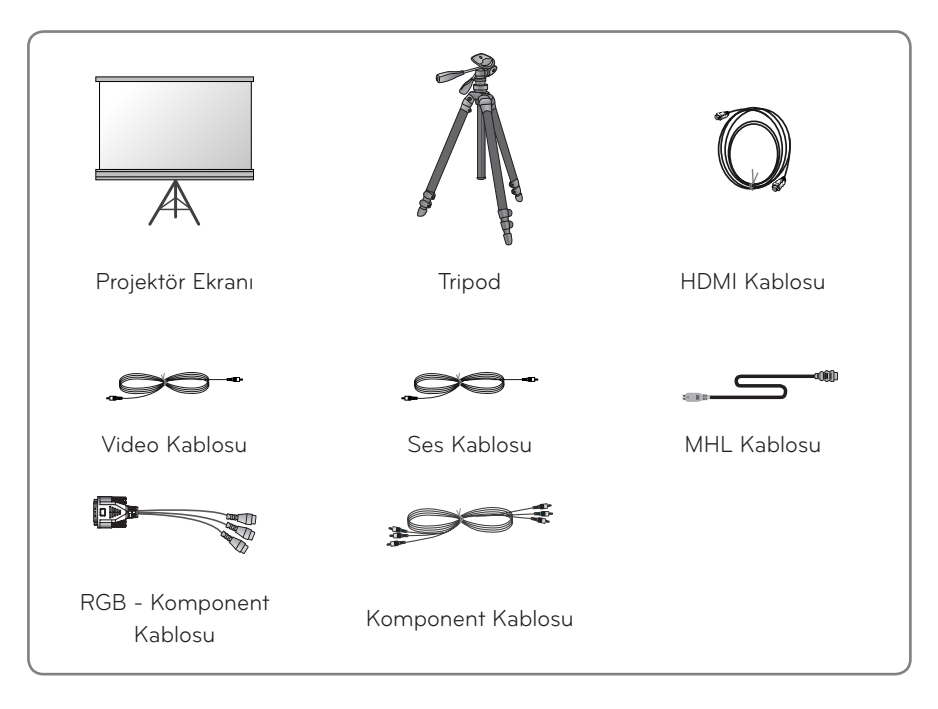

# <span id="page-12-0"></span>**Parçalar ve Bileşenler**

\* Projektör son derece hassas bir teknoloji kullanılarak üretilmiştir. Bununla birlikte, projektör ekranı üzerinde sürekli görünen küçük siyah noktalar ve/veya parlak noktalar görmeniz mümkündür. Bu, üretim sürecinin normal bir sonucudur ve bir arıza olduğu anlamına gelmez. Açıldığında kontrol panelindeki LED yanar.

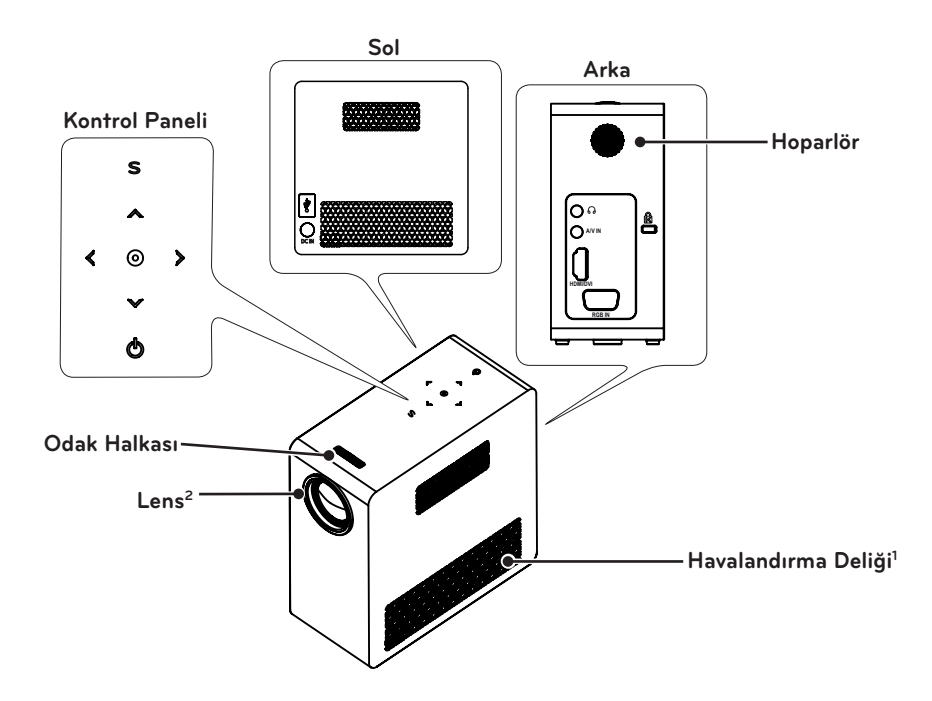

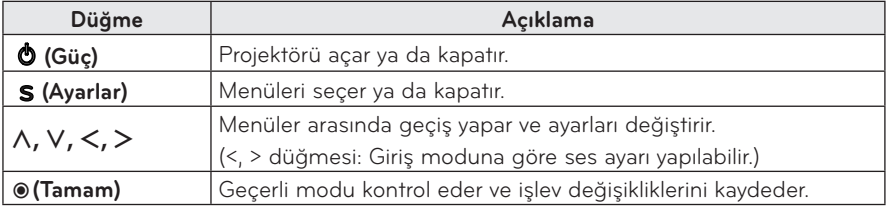

- 1 Havalandırma deliklerinden çıkan hava çok sıcak olduğu için havalandırma deliklerine yaklaşmayın.
- 2 Projektörü kullanırken lense dokunmayın. Lens zarar görebilir.

## <span id="page-13-0"></span>**Kurulum**

### **Kurulum Talimatları**

- y Projektörü iyi havalandırılan bir ortama yerleştirin.
- Dahili ısı oluşumunu önlemek için projektörü iyi havalandırılan bir yere yerleştirin. Havalandırma deliklerini engelleyebileceği için projektörün yakınına hiçbir eşya yerleştirmeyin. Havalandırma delikleri engellenirse dahili sıcaklık artar.

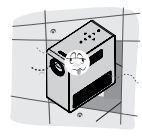

- Projektörü halı veya kilim üzerine yerleştirmeyin. Alt taraftaki havalandırma deliklerini kapatmayın ve projektörü düz, sert bir yüzey üzerinde kullanın.

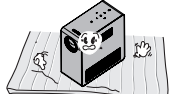

- Kağıt kalıntısı gibi yabancı nesnelerin projektörün içine girmediğinden emin olun.

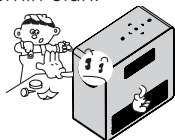

- Projektörün etrafında yeterli oranda açık alan (30 cm veya daha fazla) bırakın.

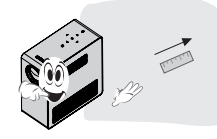

- y Projektörü sıcak veya nemli bir ortama yerleştirmeyin.
	- Projektörü sıcak, soğuk veya nemli bir ortama yerleştirmeyin.
- Projektörü kolayca toz toplayabileceği bir yere yerleştirmeyin.
	- Bu, yangına neden olabilir.
- y Projektör üzerindeki kapağı asla açmayın. Yüksek elektrik çarpması riski bulunmaktadır.
- Projektör son derece hassas bir teknoloji kullanılarak üretilmiştir. Bununla birlikte, projektör ekranı üzerinde sürekli görünen küçük siyah noktalar ve/veya parlak noktalar görmeniz mümkündür. Bu, üretim sürecinin normal bir sonucudur ve bir arıza olduğu anlamına gelmez.
- Uzaktan kumanda, elektronik balast ile donatılmış bir lamba veya üç dalga boyuna sahip flüoresan lamba takılı olan ortamlarda çalışmayabilir. Uzaktan kumandan normal çalışması için lambayı uluslararası standartlara uygun bir lambayla değiştirin.

## **Adaptör bağlama**

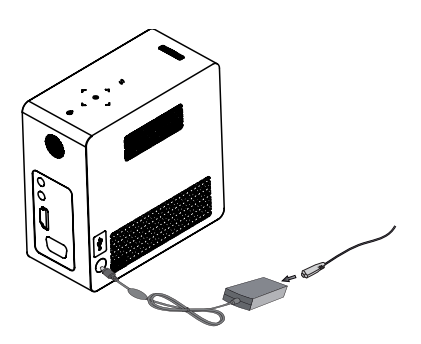

DC adaptör fişini projektörün üzerinde bulunan güç giriş jakına bağlayın.

### <span id="page-14-0"></span>**Ekran Boyutuna Göre Projeksiyon Mesafesi**

- **1** Projektörü PC veya ses/video kaynağıyla birlikte sağlam ve düz bir yüzeye yerleştirin.
- **2** Projektörü ekrandan uygun bir mesafeye yerleştirin. Projektör ile ekran arasındaki mesafe görüntünün gerçek boyutunu belirler.
- **3** Lens ekrana dik açıda duracak şekilde projektörü konumlandırın. Projektör dik açıda durmazsa ekrandaki görüntü eğilir ve görüntü kalitesi düşer. Ekran görüntüsü eğriyse Keystone işlevini kullanın.
- **4** Projektörün ve bağlı aygıtların güç kablolarını elektrik prizine takın.

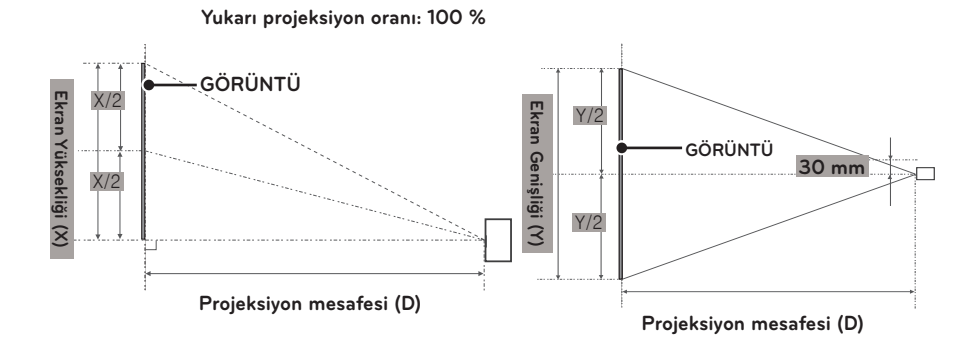

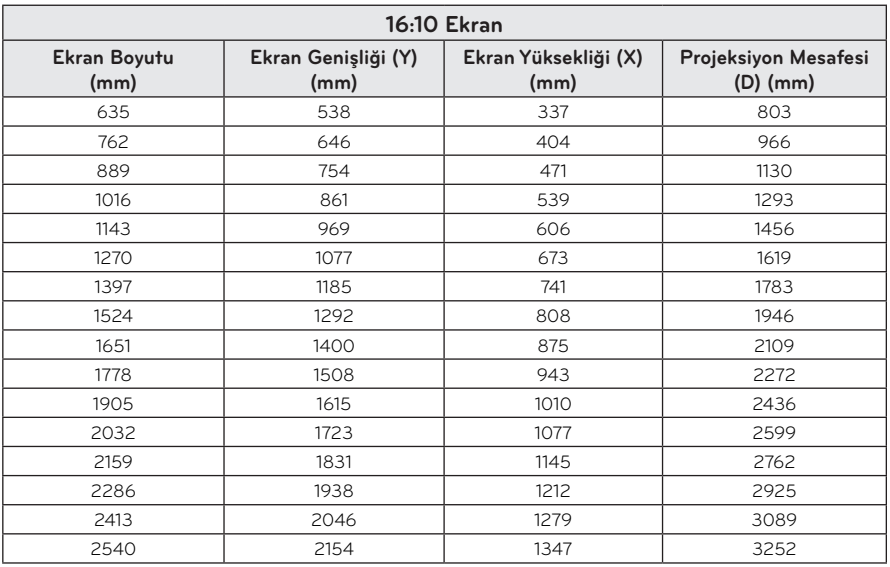

### <span id="page-15-0"></span>**Lens Siperliğini Kullanarak**

Lens siperliğini okla gösterilen biçimde çevirin.

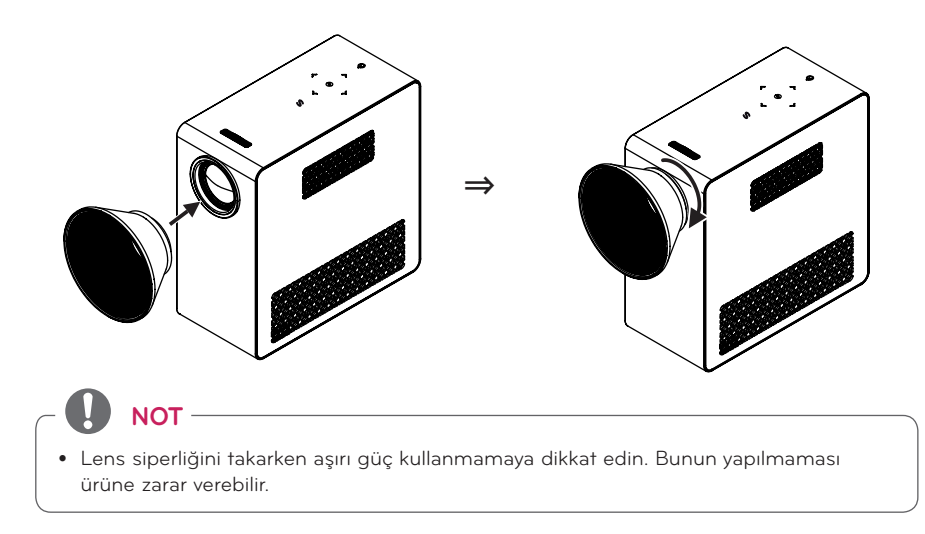

### **Yuva kullanılırken sahne**

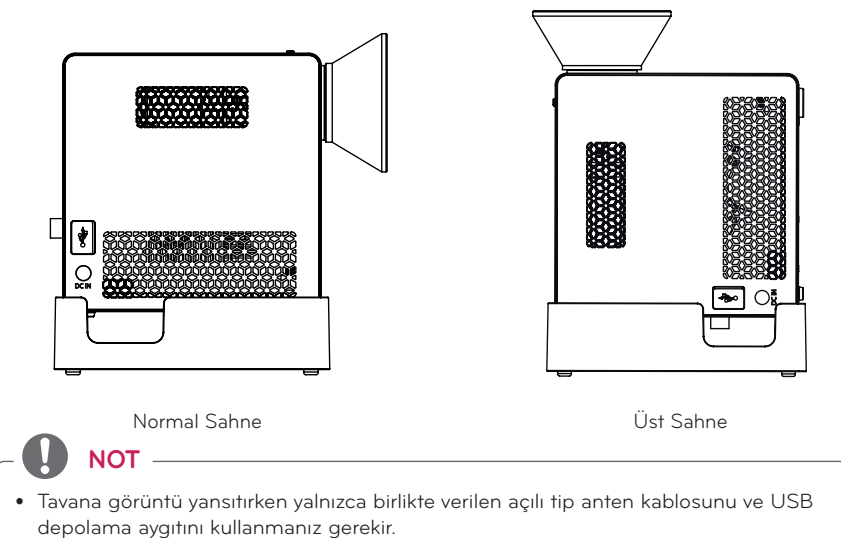

• HDMI bağlantıları için projektör giriş bağlantı noktası ile eşleşen bir HDMI kablosu kullanın.

### <span id="page-16-0"></span>**Pil takma**

**1** Kapağı kaldırın.

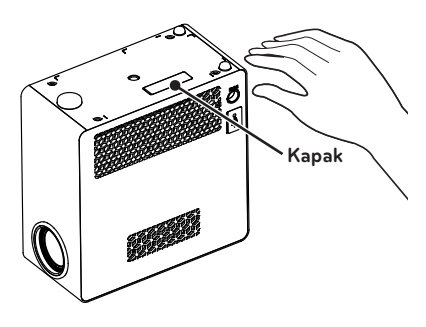

**2** Projektörü gösterilen biçimde monte edin.

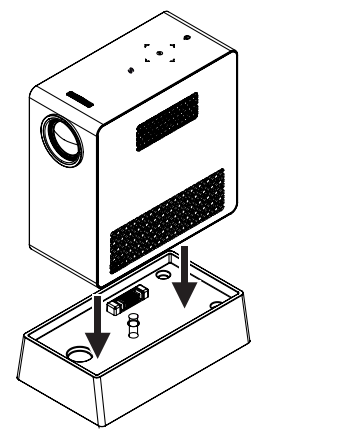

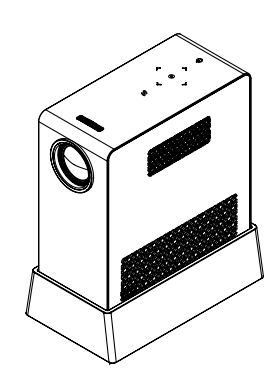

⇒

**3** Düğmeyi okla gösterilen biçimde çevirin.

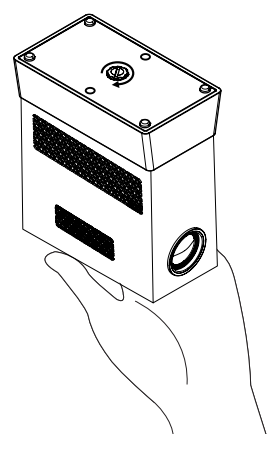

### <span id="page-17-0"></span>**Projektörü Tripoda Kurma**

- Bu projektörü bir kamera tripoduna aşağıdaki biçimde kurabilirsiniz.
- y Tripodu dengelerken 4,5 mm standart boyutlu veya daha küçük bir sabitleme cıvatası kullanmanızı öneririz. İzin verilen maksimum sabitleme cıvatası boyutu 5,5 mm'dir. (Cıvata izin verilen maksimum boyuttan daha uzunsa projektöre zarar verebilir.)

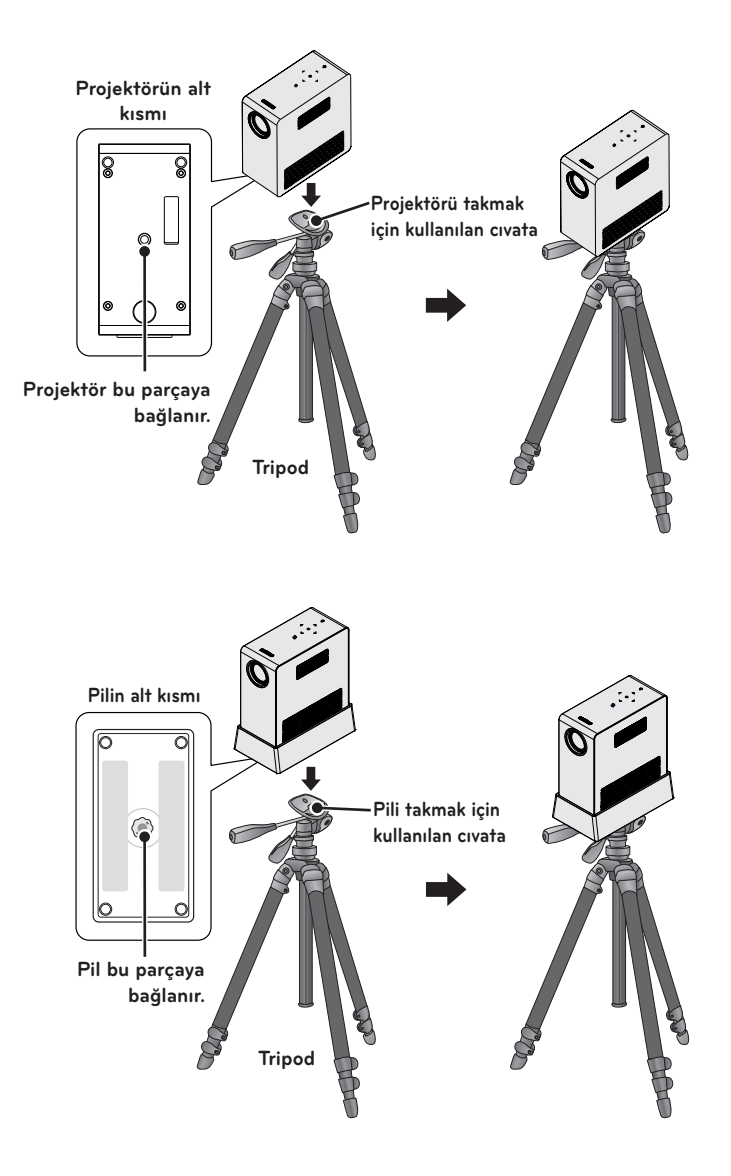

### <span id="page-18-0"></span>**Kensington Güvenlik Sistemi**

- y Projektörün panelinde bir Kensington Güvenlik Sistemi Konnektörü yer almaktadır. Kensington Güvenlik Sistemi kablosunu aşağıdaki gibi bağlayın.
- y Kensington Güvenlik Sistemi'nin kurulumu ve kullanımı hakkında ayrıntılı bilgi edinmek için Kensington Güvenlik Sistemi ile birlikte verilen kullanıcı kılavuzuna bakın.
- y Kensington Güvenlik Sistemi isteğe bağlı bir özelliktir.
- y Kensington nedir? Kensington, bilgisayar veya dizüstü bilgisayar gibi pahalı elektronik ekipmanın çalınmasını önleyen güvenlik sistemleri satan bir şirkettir. İnternet Ana Sayfası: <http://www.kensington.com>

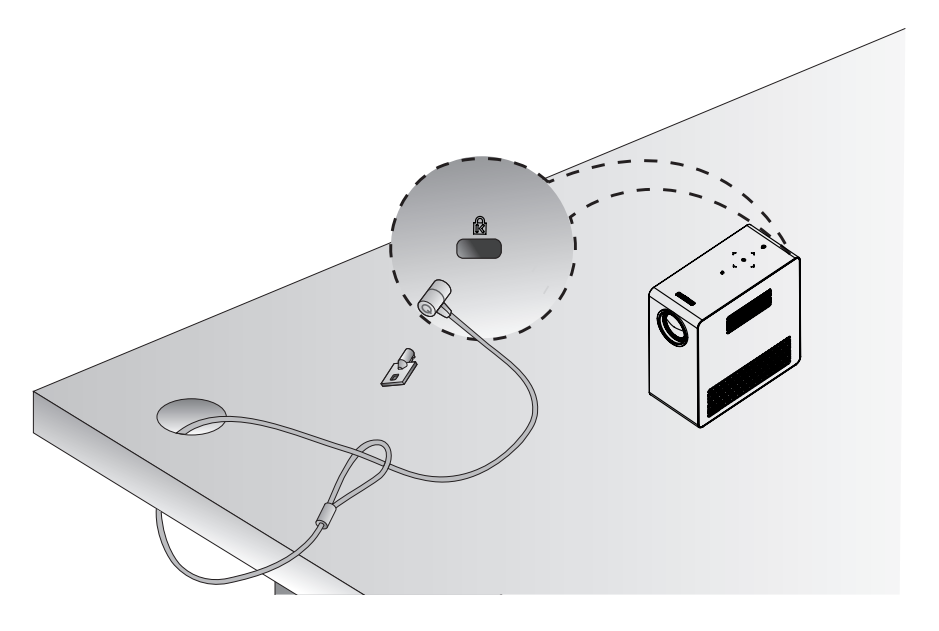

# <span id="page-19-0"></span>**UZAKTAN KUMANDA**

Uzaktan kumandanın arkasındaki pil kapağını açın ve talimatlara uygun sekilde belirtilen türde piller takın  $O$ . Aynı tipte piller kullanılmalıdır.

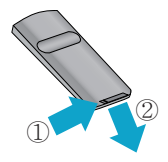

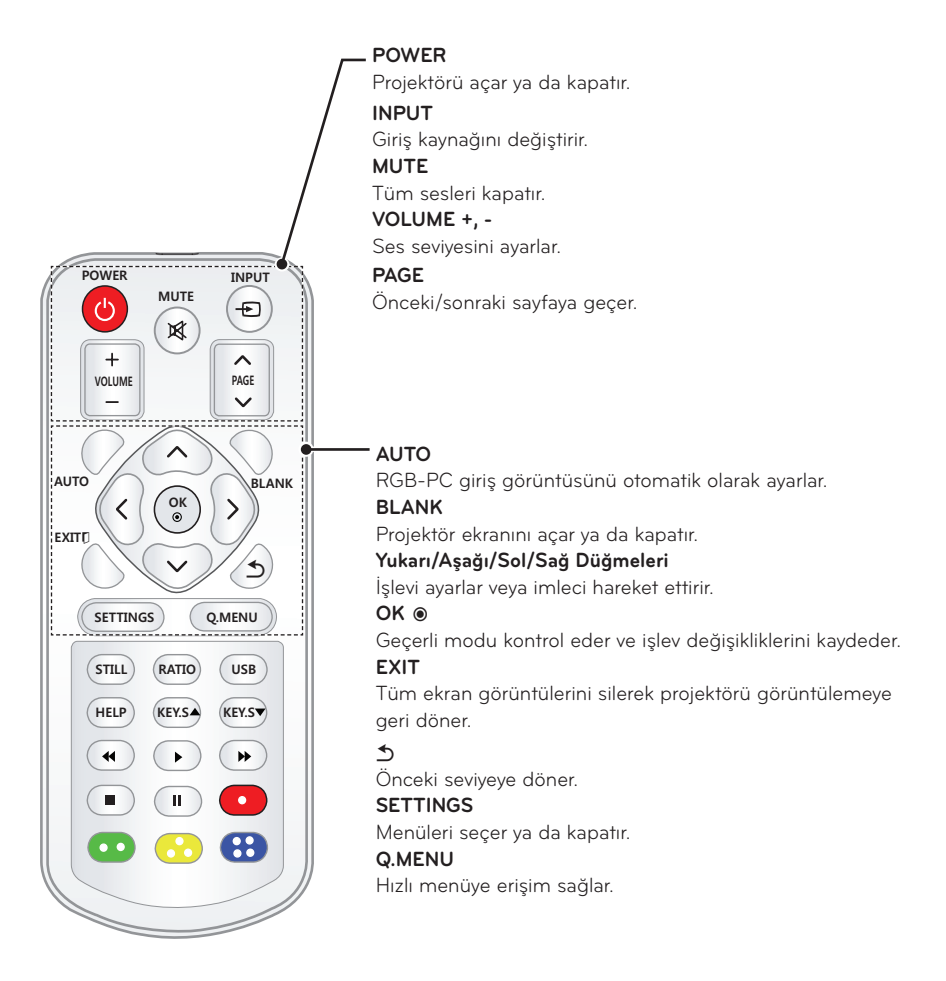

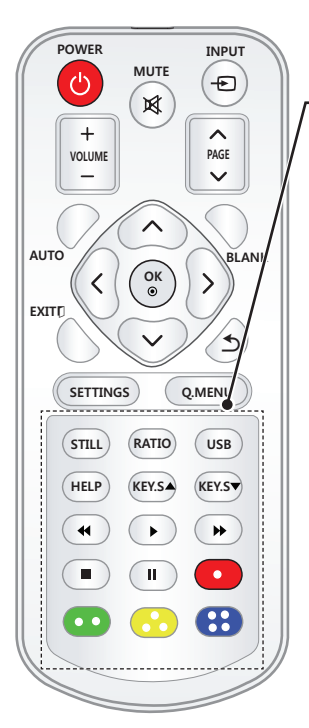

### **STILL**

Hareketli görüntüyü dondurur.

(USB modu dışındaki tüm modlarda kullanılabilir.)

#### **RATIO**

Bir görüntüyü yeniden boyutlandırır.

#### **USB**

USB moduna erişim sağlar.

#### **HELP**

Kendi kendine teşhis özelliğini etkinleştirir.

#### **KEY.S ▲, ▼**

Keystone'u ayarlar.

#### **Oynatma Kontrol Düğmeleri**

MEDYALARIM menüsündeki dosyaların oynatılmasını kontrol eder.

#### **Renkli düğmeler**

Bazı menülerde bulunan özel işlevlere erişim sağlar.

# **NOT**

- y Uzaktan kumandayı kullanırken en iyi uzaktan kumanda erişim aralığı 3 metreden az (sol/sağ) ve IR alıcısının çizdiği 30 derecelik yayın içindeki alandır.
- y Sorunsuz çalışma için IR alıcısını engellemeyin.
- y Uzaktan kumandayı taşınabilir çantada taşırken projektörün, kabloların, belgelerin veya çantadaki diğer aksesuarların kumandanın düğmelerine bastırmadığından emin olun. Aksi takdirde pil ömrü önemli ölçüde azalabilir.

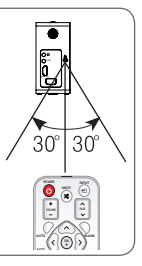

# <span id="page-21-0"></span>**PROJEKTÖRÜ KULLANMA**

# **Projektörü İzleme**

## **Projektörü Açma**

- **1** Güç kablosunu doğru şekilde bağlayın.
- **2** Bir süre bekledikten sonra uzaktan kumanda veya kontrol panelindeki **POWER** düğmesine basın. (Kontrol paneli üzerindeki ışık yanar.)
- **3** Dil Seçimi ekranında bir dil seçin.
- **4** Uzaktan kumandanın **INPUT** düğmesini kullanarak bir giriş sinyali seçin.

### **Ekran Görüntüsünün Odağı ve Konumu**

Ekranda bir görüntü belirdiğinde görüntünün doğru odaklanıp odaklanmadığını ve ekrana tam sığıp sığmadığını kontrol edin.

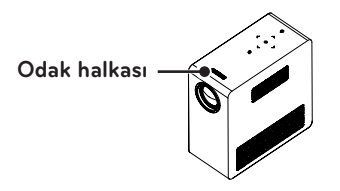

- y Görüntü odağını ayarlamak için odak halkasını çevirin.
- Odak halkasını ayarlarken kontrol panelindeki tuşlara dokunmamaya dikkat edin.

## **Projektörü İzleme**

- **1** Bekleme modunda **POWER** düğmesine basarak projektörü açın.
- **2 INPUT** düğmesine basın ve istediğiniz giriş sinyalini seçin.
- **3** Projektörü izlerken projektörü kontrol etmek için aşağıdaki düğmeleri kullanın.

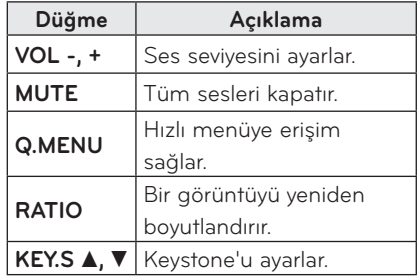

**4** Projektörü kapatmak için **POWER** düğmesine basın.

### <span id="page-22-0"></span>**Pili kullanma**

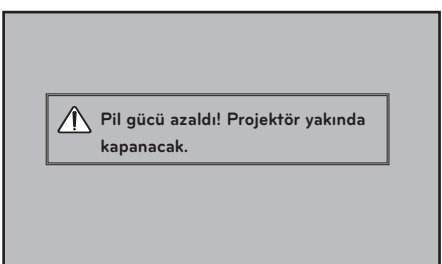

- \* Pilin bitmek üzere olduğu ekranda görüntülenir.
- \* Piliniz azaldığı için Projektör bir dakika içinde kapatılacak.

#### Durum Zaman ve Gösterge Şarj Etme Yaklaşık 3 saat Kullanım Saatleri Yaklaşık 2 saat (Kullanılabilir pil kullanım süresi Enerji Tasarrufu modu Maks. olarak ayarlandığında yaklaşık 2 saat. Enerji Tasarrufu modu varsayılan değerlerini değiştirmek pil ömrünü azaltacaktır.) Pil Seviyesi m í M - A Göstergesi | Step 1 Step 2 Step 3 Step 4

## **Pil kullanma süresi bilgileri**

- \* Projektörü uzun süre kullanmayacaksanız pili projektörden çıkarın ve ayrı olarak saklayın. Pili uzun süre saklayacağınız zaman yüzde 40 - 50 seviyesine kadar şarj etmeniz önerilir.
- \* Projektör bir güç kaynağına bağlandığında pil otomatik olarak şarj olur.
- \* Projektörü ilk kez kullanacağınız zaman pili tam olarak şarj edin.
- \* Kılavuzda verilen standart pil kullanım süresi LG tarafından yapılan ölçümleri temel alır; gerçek süre kullanıma bağlı olarak değişebilir.
- \* Pil kullanım süresi yayın tipi, çalışma sıcaklığı, kullanım süresi ve kullanıcı tercihlerine göre değişebilir.
- \* Pil bir sarf malzemesi olduğu için ömrü kademeli olarak azalır. Pilin ömrü yarıya düştüğünde LG Electronics müşteri merkezinden alacağınız yeni bir pille değiştirin.
- \* Pil modunda, Energy Saving (Enerji Tasarrufu) maksimum olarak ayarlanır.
- \* Ürünle birlikte verilenden başka bir ekipman kullanarak pili şarj etmeyin. Bu, pile zarar verebilir ya da yangına neden olabilir.
- \* Kullanılmış pili uygun şekilde bertaraf edin. Bunun yapılmaması patlamaya veya yangına neden olabilir. Pilleri bertaraf etme yöntemi ülkenize veya bölgenize göre değişebilir.
- Pilin geçerli yasalar ve düzenlemelere uygun olarak bertaraf edildiğinden emin olun.
- \* Pili atmayın ya da sökmeyin. Pile zarar vermek yangına veya patlamaya neden olabilir.
- \* Daima LG Electronics, Inc. tarafından onaylanmış ve sertifikalandırılmış bir pil kullanın. Bunun yapılmaması patlamaya veya yangına neden olabilir.
- \* Pili anahtar veya ataş gibi metal nesnelerin uzağında saklayın. Fazla akım sıcaklığın hızla artmasına ve bu da yangına veya yanıklara neden olabilir.
- \* Pili ısıtıcı gibi bir ısı kaynağının yakınında saklamayın. Bu, yangına veya arızaya neden olabilir.
- \* Pili 60 °C'den yüksek sıcaklıkta veya nemli bir yerde saklamayın. Bunun yapılmaması patlamaya veya yangına neden olabilir.
- \* Çocuklardan uzak tutun. Bunun yapılmaması yaralanmalara veya ürünün zarar görmesine neden olabilir.
- \* Pilin doğru takıldığından emin olun. Bunun yapılmaması patlamaya veya yangına neden olabilir.
- \* Pil akıyorsa veya kokuyorsa derhal projektörden çıkarın ve LG Electronics müşteri merkezi ile irtibata geçin.
- \* Lityum iyon içerdiği için pili dikkatli kullanın. Bunun yapılmaması patlamaya veya yangına neden olabilir.
- \* Pil yanlış yerleştirilirse patlama tehlikesi doğar. Yalnızca aynı veya eşdeğer tiple değiştirin.

# <span id="page-24-1"></span><span id="page-24-0"></span>**Ek Opsiyonları Kullanma**

## **İzleme Oranını Ayarlama**

Projektörü izlerken **RATIO** düğmesine basarak resmin izleme oranını ayarlayabilirsiniz.

- **NOT**
- y Kullanılabilen seçenekler, giriş sinyaline bağlı olarak farklılık gösterebilir.
- y Görüntü boyutunu **Q.MENU** ya da **SETTINGS** düğmesine basarak da değiştirebilirsiniz.
- **- 16:9**: Görüntüleri ekran genişliğine sığdıracak şekilde yeniden boyutlandırır.

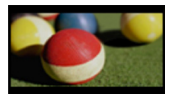

**- TAM**: İzleme oranını göz önünde bulundurmaksızın tam ekrana geçer.

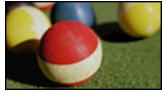

**- Sadece Tarayın:** Görüntünün kenarlarını kırpmadan video görüntülerini orijinal boyutlarında görüntüler.

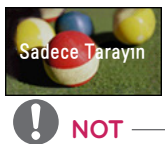

- Sadece Tarayın öğesini seçerseniz ekranın kenarında görüntü parazitlenmeleri görebilirsiniz.
- **- Orijinal**: Görüntüleri orijinaliyle aynı izleme oranında görüntüler.

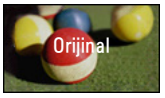

**- 4:3**: Görüntüleri 4:3 izleme oranında yeniden boyutlandırır.

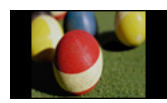

- **- Yakınlaştırma:** Görüntüyü ekran genişliğine sığacak şekilde genişletir. Görüntünün üst ve alt kısmı kesilebilir.
- y Görüntüyü yakınlaştırmak ya da uzaklaştırmak için  $<$  veya $>$ düğmesine basın.
- y Görüntüyü hareket ettirmek için ︿ veya ﹀ düğmesine basın.

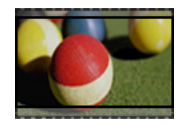

- **- Sinema Zoom 1**: Görüntüyü sinemaskop oran olan 2.35:1'e biçimlendirir. 1 ile 16 arasında değişir.
- y Görüntüyü yakınlaştırmak ya da uzaklaştırmak için  $<$  veya  $>$ düğmesine basın.
- y Görüntüyü hareket ettirmek için  $\wedge$  veya  $\vee$  düğmesine basın.

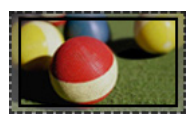

# **NOT**

y Bir görüntüyü küçültmeniz ya da büyütmeniz durumunda görüntü bozulabilir.

### <span id="page-25-0"></span>**Keystone İşlevini Kullanma**

Keystone işlevi, projektörün ekran için doğru bir açıya ayarlanmaması durumunda ekran görüntüsünün yamuk şekline dönmesini önlemek için görüntünün üst ve alt genişliğini ayarlar.

**Keystone** işlevi ekran görüntüsü kalitesinin düşmesine neden olabileceğinden bu işlevi yalnızca projektörü en uygun açıya ayarlamanın mümkün olmadığı durumlarda kullanın.

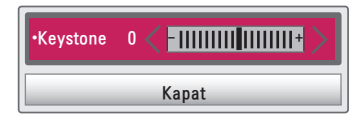

- **1 SETTINGS** düğmesine basın.
- **2** ∧, ∨, < veya > düğmesine basarak **OPSİYON** seçeneğini belirleyin ve **OK** düğmesine basın.
- **3** ︿, ﹀ düğmesine basarak **Keystone** seçeneğini belirleyin ve **OK** düğmesine basın.
- $4$   $<$  veva  $>$  düğmesine basarak Keystone seçeneğini ayarlayın.
	- y **Keystone** - **40** ile **40** arasında ayarlanabilir.
- **5** Ayarlama işlemi bittiğinde **OK** düğmesine basın.

### **Giriş Listesini Kullanma**

### **Giriş Listesini Kullanma**

- **1** Giriş kaynaklarına erişmek için **INPUT** düğmesine basın.
	- İlk olarak bağlı giriş modu görünür. Ancak AV/Komponent girişi her zaman etkindir.

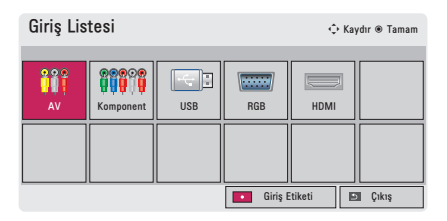

**2 INPUT** düğmesini kullanarak bir giriş sinyali seçtiğinizde projektör yalnızca bağlı giriş moduna geçer. Tüm giriş modları arasında geçiş yapma için  $\wedge$ ,  $\vee$ ,  $<$  veya $>$  düğmesini kullanabilirsiniz.

#### **Giriş Etiketi Ekleme**

Hangi aygıtların hangi giriş bağlantı noktasına bağlı olduğunu görüntüler.

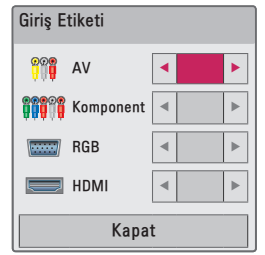

- **1** Giriş kaynaklarına erişmek için **INPUT** düğmesine basın.
- **2 KIRMIZI** düğmeye basın.
- $3 \wedge$  veya  $\vee$  düğmesini kullanarak giriş kaynaklarından birine geçin.
- $4$   $<$  veya  $>$  düğmesini kullanarak giriş etiketlerinden birini seçin.

## <span id="page-26-2"></span><span id="page-26-0"></span>**Boş Ekran İşlevi**

### **Boş Ekran İşlevini Kullanma**

Bu işlev bir toplantı veya eğitim sırasında dikkat çekmeniz gerektiğinde etkili olabilir.

- **1 BLANK** düğmesine bastığınızda ekran arka alan rengiyle kaplanır. Arka alan rengini ["Boş Görüntü](#page-26-1)  [Seçme"](#page-26-1) bölümüne bakarak da değiştirebilirsiniz.
- **2** Boş ekran işlevini temizlemek için herhangi bir düğmeye basın.

Ekranı geçici olarak kaplamak için uzaktan kumandadaki **BLANK** düğmesine basın. Projektör çalışırken lensi herhangi bir nesneyle engellemeyin. Bu durumda lens aşırı ısınabilir, bozulabilir, hatta yangına neden olabilir.

### <span id="page-26-1"></span>**Boş Görüntü Seçme**

- **1 SETTINGS** düğmesine basın.
- **2** ∧, ∨, < veya > düğmesine basarak **OPSİYON** seçeneğini belirleyin ve **OK** düğmesine basın.
- **3** ︿, ﹀ düğmesine basarak **Boş Görüntü** seçeneğini belirleyin ve **OK** düğmesine basın.
- $\mathbf{4} \wedge \mathbf{1}$  düğmesini kullanarak istediğiniz ayara veya opsiyona gelin ve **OK** düğmesine basın.

## **Hızlı Menüyü Kullanma**

Sık kullanılan menüleri özelleştirebilirsiniz.

- **1** Hızlı menülere erişmek için **Q.MENU**  düğmesine basın.
- **2** ︿ veya ﹀ düğmesine basarak aşağıdaki menüler arasında gezinin ve **OK** düğmesine basın.

| Menü          | Açıklama             |
|---------------|----------------------|
| <b>Izleme</b> | İzleme oranını       |
| Oranı         | değiştirir           |
|               | (bkz. sayfa 25)      |
| Resim         | Resim modunu         |
| Modu          | değiştirir.          |
|               | (bkz. sayfa 44)      |
| Enerji        | Parlaklığı ayarlar.  |
| Tasarrufu     |                      |
| Net Ses II    | Projektörden gelen   |
|               | sesin canlı ve temiz |
|               | çıkmasını sağlar.    |
| Ses Modu      | Ses modunu ayarlar.  |
| Uyuma         | Projektörün belirle- |
| Zamanı        | nen saatte kapanma-  |
|               | sını sağlar.         |
| PJT Modu      | Yansıtılan görüntüyü |
|               | baş aşağı çevirir ya |
|               | da yatay olarak      |
|               | döndürür.            |
| USB Aygıtı    | Bir USB aygıtının    |
|               | bağlantısını keser.  |

**<sup>3</sup>** Aşağıdaki menüler arasında gezinmek için ︿, ﹀, ︿ veya ﹀ düğmesine basın.

# <span id="page-27-0"></span>**EĞLENCE**

# **SCREEN SHARE kullanma**

- **1** Bağlamak istediğiniz aygıtta ilgili SCREEN SHARE fonksiyonunu etkinleştirin.
- **2** Bağlamak istediğiniz aygıtın arama listesinden Projektöre bağlanın.(Projektörü dizüstü bilgisayarınıza bağladığınızda ekranınızda gösterilen Pin kodunu girin. Pin kodu talebi yalnızca ilk defa bağlanıldığında gösterilir.)
- **3** İstenen aygıt talebi kabul ederse SCREEN SHARE başlatılır.

## **DİKKAT**

- y Windows 7/8/8.1, bu fonksiyonu kullandığınızda SCREEN SHARE ile uyumludur. Ancak bazı bilgisayarlar SCREEN SHARE ile uyumlu olmayabilir.
- y LG ürünlerinin android aygıtlarının ICS, Jellybean ve Kitkat sürümlerinin tamamı uyumludur.
- SCREEN SHARE aracılığıyla bağlanırken aygıtın projektörün yakınına yerleştirilmesi önerilir.
- y Tepki hızı ve görüntü kalitesi kullanıcının bulunduğu ortama bağlı olarak farklılık gösterebilir.
- y Bağlanmak istediğiniz aygıt hakkında daha fazla bilgi için aygıtın kullanım kılavuzuna bakın.

## <span id="page-28-0"></span>**MEDYALARIM**

### <span id="page-28-1"></span>**USB Depolama Aygıtlarını Bağlama**

Aşağıda gösterilen şekilde bir USB flaş sürücü bağlayın.

Bir USB depolama aygıtı bağlandığında USB ayarlama ekranı görüntülenir. USB depolama aygıtına veri yazamaz ya da var olan verileri silemezsiniz.

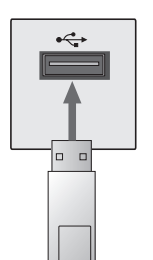

**USB flaş sürücü**

USB depolama aygıtını çıkarmak için

- **1 Q.MENU** düğmesine basın.
- **2** ︿ veya ﹀ düğmesini kullanarak USB Aygıtı seçeneğine gidin ve **OK** düğmesine basın.
- **3** USB aygıtını çıkarın.

# **NOT**

• USB depolama aygıtı çıkarıldıktan sonra okunamaz. USB depolama aygıtını çıkarın ve yeniden bağlayın.

### **USB Aygıtlarının Kullanılmasına İlişkin İpuçları**

- y Sadece USB depolama aygıtı tanınır.
- USB hub aygıtları desteklenmez.
- Kendisine ait bir sürücü kullanan USB depolama aygıtları tanınmayabilir.
- y USB depolama aygıtının tanınma süresi aygıta göre değişebilir.
- Normal bir USB aygıtı çalışmazsa çıkarıp yeniden bağlayın. Bağlı bulunan USB aygıtı çalışırken lütfen projektörü kapatmayın ya da USB aygıtını çıkartmayın. USB aygıtı ya da depolanan dosyalar zarar görebilir.
- Lütfen PC'de ayarlanmış bir USB depolama aygıtı bağlamayın. Projektör düzgün çalışmayabilir ya da dosyaları oynatmayabilir. Normal müzik, fotoğraf, video ya da belge dosyaları içeren bir USB depolama aygıtı kullanın.
- Lütfen sadece Windows tarafından sağlanan FAT16, FAT32 veya NTFS dosya sistemiyle biçimlendirilmiş bir USB depolama aygıtı kullanın. Depolama aygıtının Windows tarafından desteklenmeyen bir başka yardımcı program tarafından biçimlendirilmesi durumunda depolama aygıtı tanınmayabilir.
- Lütfen harici güç gereksinimi olan USB depolama aygıtının güç bağlantısını yapın. Aksi takdirde aygıt tanınmayabilir.
- Lütfen USB depolama aygıtını USB üreticisi tarafından sağlanan kabloyla bağlayın. USB üreticisi tarafından sağlanmamış veya aşırı uzun bir kablo kullanırsanız aygıt tanınmayabilir.
- y Bazı USB aygıtları desteklenmeyebilir ya da düzgün çalışmayabilir.
- Bir klasör veya dosyanın adı fazla uzunsa bu dosya veya klasör tanınmayabilir.
- USB depolama aygıtındaki dosyalar Windows XP'de olduğu gibi sıralanır. Dosya adının en fazla 100 İngilizce karakter uzunluğunda olmasına izin verilir.
- USB aygıtındaki veriler zarar görebilir, bu yüzden önemli dosyaların yedeklenmesi önerilir. Veri yönetiminden üretici değil, kullanıcı sorumludur.
- 32 GB veya daha düşük kapasiteli bir USB flaş sürücü ya da 1 TB veya daha düşük kapasiteli bir USB sabit disk kullanılması önerilir. Önerilenden daha yüksek kapasiteli aygıtlar düzgün çalışmayabilir.
- y USB depolama aygıtı düzgün çalışmıyorsa aygıtı çıkarıp yeniden bağlayın.
- Enerji tasarrufu işlevi olan bir USB harici sabit diskin çalışmaması durumunda sabit diski kapatıp yeniden açarak düzgün çalışmasını sağlayın.
- USB 2.0'dan önceki USB depolama aygıtları da desteklenmektedir. Ancak film listesinde düzgün çalışmayabilirler.

# <span id="page-30-0"></span>**FİLM LİSTESİ**

Film Listesinde bağlı USB aygıtında depolanan filmleri izleyebilirsiniz.

### **Video Dosyalarının Oynatılmasına İlişkin İpuçları**

- y Kullanıcı tarafından oluşturulan bazı altyazılar çalışmayabilir.
- y Altyazılarda bazı özel karakterler desteklenmemektedir.
- Altyazılarda HTML etiketleri desteklenmemektedir.
- y Altyazının doğru oynatılması için bir altyazı dosyasındaki saat bilgileri artan sıralamayla düzenlenmiş olmalıdır.
- y Altyazılarda yazı tipi ve renk değiştirme desteklenmemektedir.
- Altyazı dili alanında belirtilmeyen diller desteklenmemektedir.
- 1 MB veya daha büyük altyazı dosyaları desteklenmemektedir.
- Ses dili değiştirildiğinde ekran geçici olarak kesintiye uğrayabilir (görüntünün durması, daha hızlı oynatma vb.).
- Bozuk bir video dosyası düzgün oynatılamayabilir ya da bazı işlevler kullanılamayabilir.
- y Bazı kodlayıcılarla oluşturulan video dosyaları düzgün oynatılamayabilir.
- Ses veya video yalnızca bir video dosyasının video veya ses paketi yapısına bağlı olarak desteklenebilir.
- Her kare için desteklenen maksimum çözünürlükten daha yüksek bir çözünürlüğe sahip olan video dosyaları doğru oynatılamayabilir.
- y Yukarıda belirtilenler dışındaki formatlardaki video dosyaları oynatılamayabilir.
- GMC (Global Hareket Dengeleme) veya Qpel (Hareketlerin Çeyrek Piksellik Doğruluk Payıyla Tahmin Edilmesi) içeren dosyaların akışı desteklenmemektedir.
- y Altyazı dosyalarında en fazla 10.000 senkronize blok desteklenmektedir.
- H.264/AVC'de sevive 4.1 veva üzerinde kodlanan dosyalar için sorunsuz oynatma garantisi verilmemektedir.
- DTS ses codec bileşeni desteklenmemektedir.
- 30 GB'tan (Gigabayt) büyük video dosyaları desteklenmemektedir.
- Yüksek hız özelliğini desteklemeyen bir USB bağlantısıyla video düzgün oynatılmayabilir.
- Video dosyası ve bu dosyaya ait alt yazılar aynı klasör içinde yer almalıdır. Altyazının doğru görüntülenmesi için video dosyasıyla altyazı dosyasının adı aynı olmalıdır.
- Film listesi islevi kullanılarak video izlerken resim modunu ayarlayamazsınız.
- Video dosyalarında dizin bilgileri yoksa Hile Modu ꕙ işlevi dışındaki işlevleri desteklemez.
- Ağ kullanarak bir video dosyası oynatılırken Hile modu 2 kat hız ile sınırlandırılır.
- Adları özel karakterler içeren video dosyaları oynatılamayabilir.

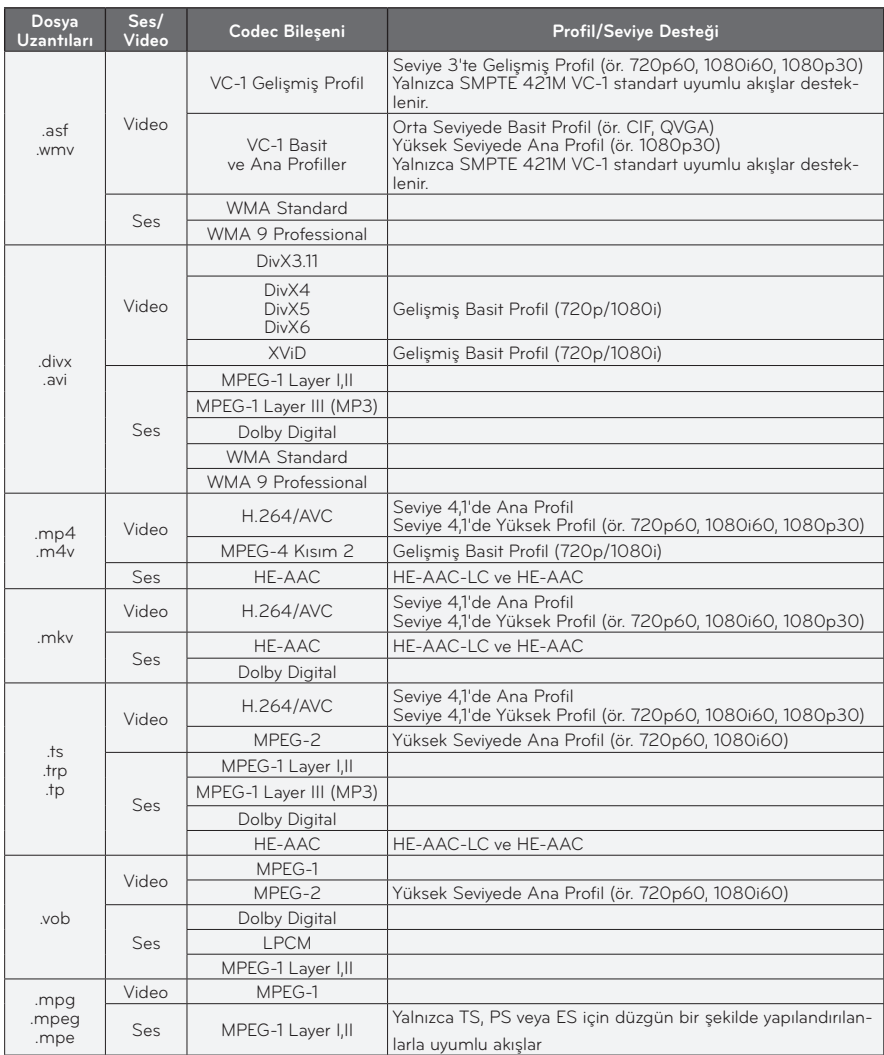

### **Desteklenen Video Formatları**

### **Desteklenen Ses Dosyaları**

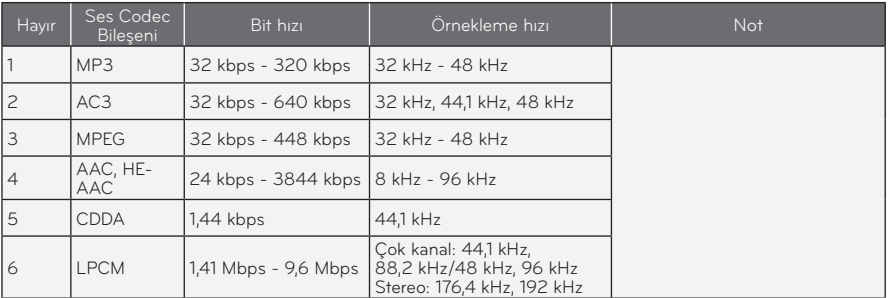

### **Film Listesine Gözatma**

Bağlı aygıtta depolanan bir video dosyasını oynatın.

- **1** Bir USB depolama aygıtı bağlayın.
- **2 SETTINGS** düğmesine basın.
- **3 MEDYALARIM** seçeneğine gidin.
- $4 \wedge$ , $\vee$ , $<$  veya  $>$  düğmesini kullanarak **Film Listesi** seçeneğini belirleyin ve **OK** düğmesine basın.
- **5** İstediğiniz dosyayı seçmek için ∧, ∨, ︿ veya ﹀ düğmesini kullanın ve **OK** düğmesine basın.

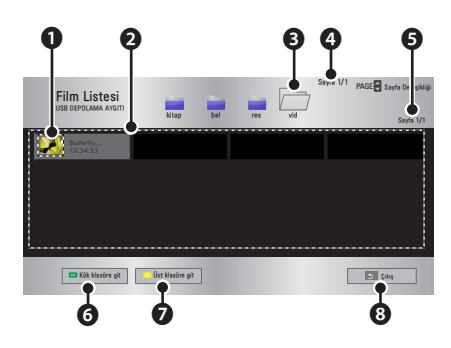

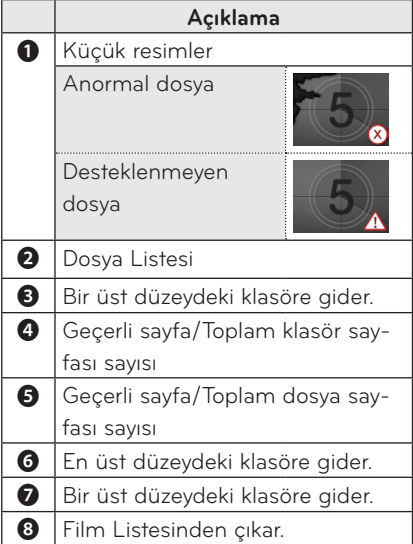

**6** Aşağıdaki düğmeleri kullanarak oynatmayı kontrol edin.

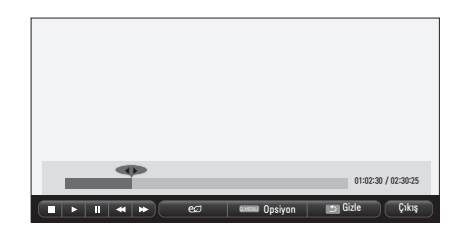

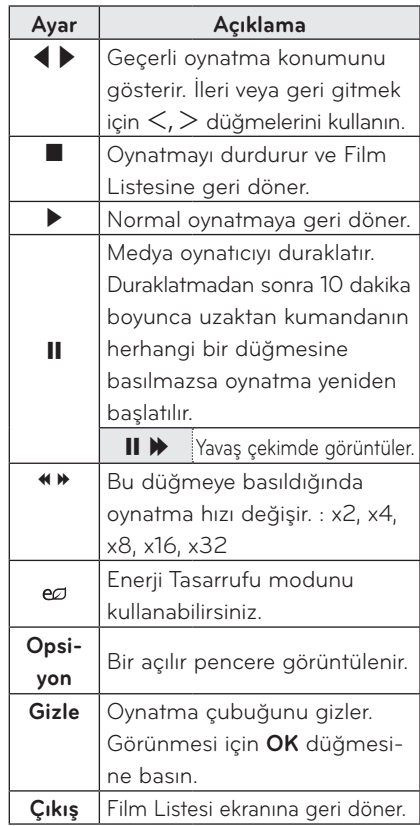

### **Film Listesi Opsiyonları**

- **1 Q.MENU** düğmesine basın.
- **2** ︿ veya ﹀ düğmesini kullanarak istediğiniz opsiyona gidin ve **OK** düğmesine basın.
- **3** Her bir öğeyi ayarlamak için  $\wedge$ ,  $\vee$ ,  $\le$ veya ﹀ düğmesini kullanın.

#### **Video Oynatmayı Ayarla.**

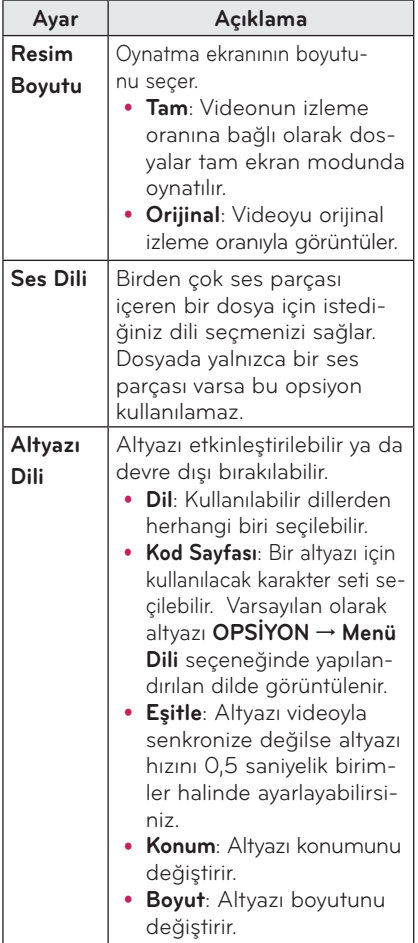

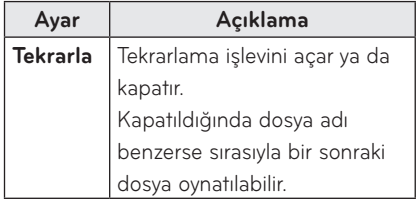

#### y **Altyazı Dili**

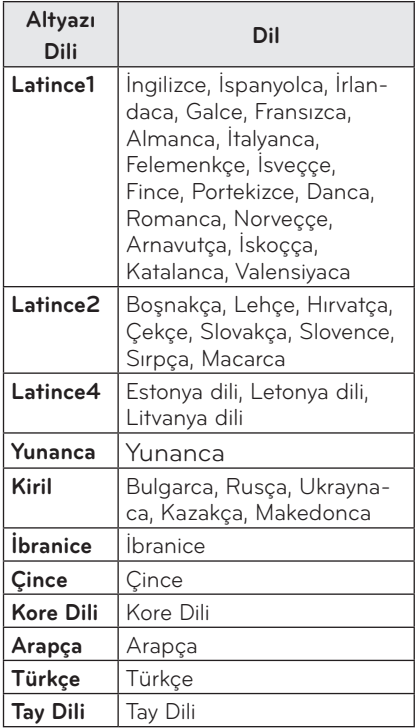

#### **Videoyu ayarla.**

Video ayarlarını değiştirebilirsiniz. ([Bkz. "RESİM Ayarları", sayfa 44.](#page-43-1))

#### **Sesi ayarla.**

Ses ayarlarını değiştirebilirsiniz. ([Bkz. "SES Ayarları", sayfa 48.\)](#page-47-1)

### **DivX kodunu kaydetme**

Lütfen DivX kodunuzu kontrol edin. Kayıt işlemi hakkında daha fazla bilgi edinmek için www.divx.com/vod adresini ziyaret edin. Kayıttan sonra DivX DRM koduyla korunan DivX VOD içeriğinin tadını çıkarabilirsiniz.

- **1 SETTINGS** düğmesine basarak Kurulum menüsüne girin.
- **2 OPSİYON** seçeneğine gidin ve **DivX(R) VOD** öğesine basın.

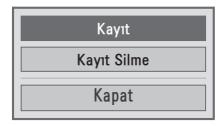

**3** ︿ veya ﹀ düğmesine basarak **Kayıt** seçeneğine gidin ve **OK** düğmesine basın.

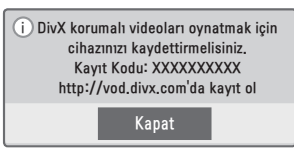

**4** DivX kayıt kodunu kontrol edin.

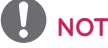

- y Diğer aygıtlara atanan DivX kayıt kodlarını kullanamazsınız. Aygıtınıza atanan DivX kayıt kodunu kullandığınızdan emin olun.
- Standart DivX codec bileşeni ile dönüştürülmeyen video veya ses dosyaları bozuk olabilir ya da oynatılamayabilir.

### **DivX kodu kaydını silmek için**

DivX DRM işlevini devre dışı bırakmak için DivX kayıt silme kodunu kullanın.

- **1 SETTINGS** düğmesine basarak Kurulum menüsüne girin.
- **2 OPSİYON** seçeneğine gidin ve **DivX(R) VOD** öğesine basın.
- **3** ︿ veya ﹀ düğmesini kullanarak **Kayıt Silme** seçeneğine gidin ve **OK** düğmesine basın.

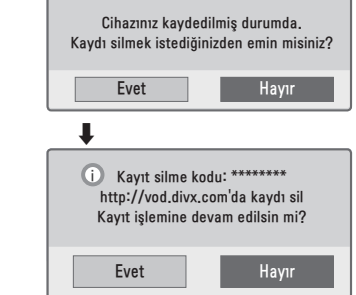

**4 Evet** seçeneğini belirleyin.

### **NOT**

• DRM [Dijital Haklar Yönetimi] nedir? Bu, telif hakkı sahibinin avantajlarını ve haklarını korumak amacıyla dijital medyanın yasadışı kullanımını önleyen bir teknoloji ve hizmettir. Lisans çevrimiçi bir yöntemle doğrulandıktan sonra dosyalar oynatılabilir.

# <span id="page-36-0"></span>**FOTOĞRAF LİSTESİ**

Bağlı bir aygıtta depolanan fotoğrafları görebilirsiniz.

### **Desteklenen Fotoğraf Dosyaları**

### FOTOĞRAF (\*.JPEG)

Taban çizgisi: 64 piksel (genişlik) x 64 piksel (yükseklik) - 15.360 piksel (genişlik) x 8640 piksel (yükseklik) Aşamalı: 64 piksel (genişlik) x 64 piksel (yükseklik) - 1920 piksel (genişlik) x 1440 piksel (yükseklik)

- y Yalnızca JPEG dosyaları desteklenmektedir.
- Desteklenmeyen dosyalar simge biçiminde görüntülenir.
- Bozuk dosyalar veya oynatılamayan dosya biçimleri için bir hata mesajı görüntülenir.
- y Bozuk dosyalar düzgün görüntülenemeyebilir.
- y Yüksek çözünürlüklü görüntüleri tam ekran olarak görüntülemek zaman alabilir.

### **Fotoğraf Listesine Gözatma**

- **1** Bir USB depolama aygıtı bağlayın.
- **2 SETTINGS** düğmesine basın.
- **3 MEDYALARIM** seçeneğine gidin.
- $4 \wedge$ , $\vee$ , $\lt$  veya $>$  düğmesini kullanarak **Fotoğraf Listesi** seçeneğine gidin ve **OK** düğmesine basın.
- **5** İstediğiniz dosyayı seçmek için  $\wedge$ ,  $\vee$ , ︿ veya ﹀ düğmesini kullanın ve **OK** düğmesine basın.

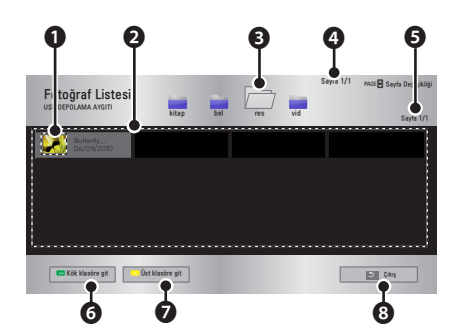

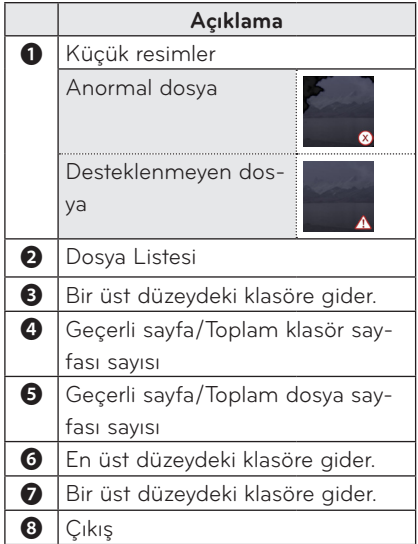

**6** Aşağıdaki düğmeleri kullanarak oynatmayı kontrol edin.

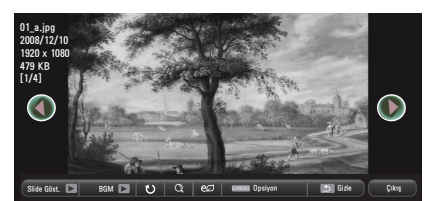

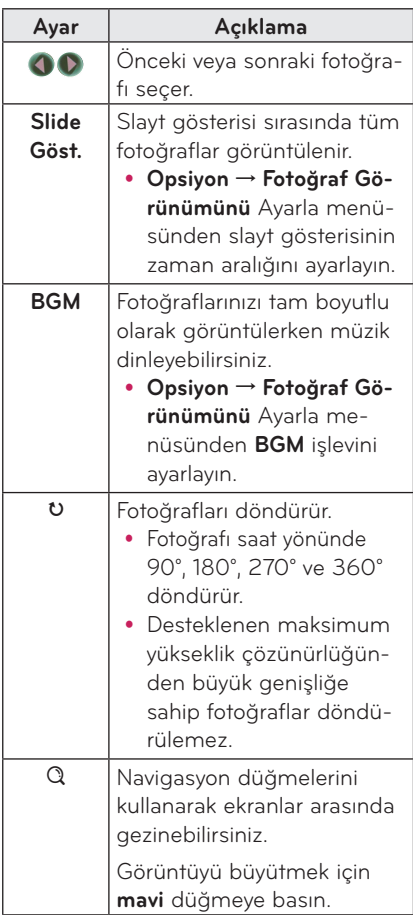

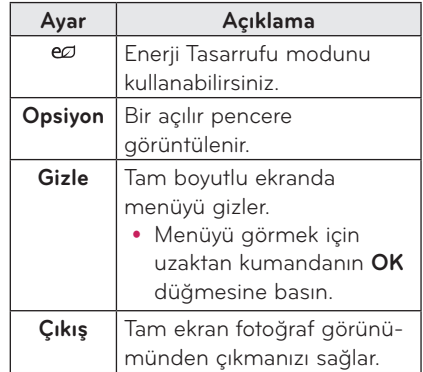

### <span id="page-38-0"></span>**Fotoğraf Listesi Opsiyonları**

- **1 Q.MENU** düğmesine basın.
- **2** ∧ veva ∨ düğmesini kullanarak istediğiniz opsiyona gidin ve **OK** düğmesine basın.
- $\overline{\mathbf{3}}$  Her bir öğevi avarlamak için  $\wedge$ ,  $\vee$ , $\leq$  $v$ eya $>$  düğmesini kullanın.

#### **Fotoğraf görünümünü ayarla.**

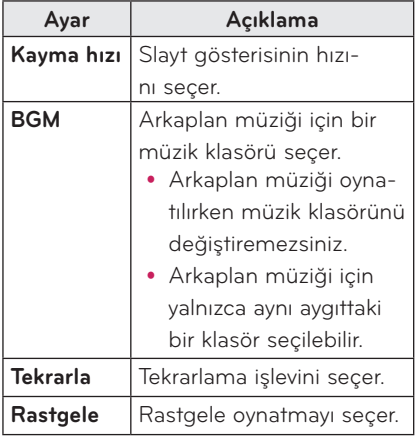

#### **Videoyu ayarla.**

Video ayarlarını değiştirebilirsiniz. ([Bkz. "RESİM Ayarları", sayfa 44.](#page-43-1))

#### **Sesi ayarla.**

Ses avarlarını değiştirebilirsiniz. ([Bkz. "SES Ayarları", sayfa 48.\)](#page-47-1)

# **MÜZİK LİSTESİ**

Bağlı aygıtta depolanan ses dosyalarını oynatabilirsiniz.

### **Desteklenen Müzik Dosyaları**

#### $*MP3$

Bit hızı aralığı 32 Kbps - 320 Kbps

- y Örnekleme hızı MPEG 1 Layer 3: 32 kHz, 44,1 kHz, 48 kHz
- y Örnekleme hızı MPEG 2 Layer 3: 16 kHz, 22,05 kHz, 24 kHz

### **Müzik Listesine Göz Atma**

- **1** Bir USB depolama aygıtı bağlayın.
- **2 SETTINGS** düğmesine basın.
- **3 MEDYALARIM** seçeneğine gidin.
- $4 \wedge \vee, \leq, \geq$  düğmesini kullanarak **Müzik Listesi** seçeneğini belirleyin ve **OK** düğmesine basın.
- **5** İstediğiniz dosyayı seçmek için  $\wedge$ ,  $\vee$ , ︿ veya ﹀ düğmesini kullanın ve **OK** düğmesine basın.

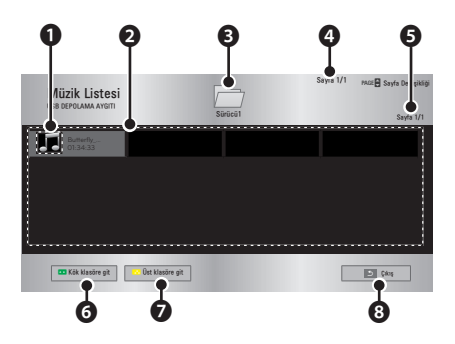

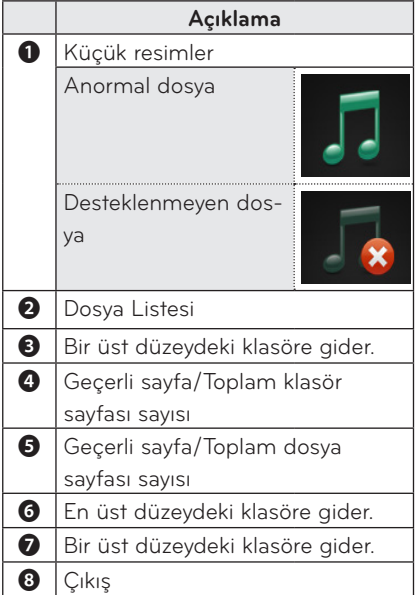

**6** Aşağıdaki düğmeleri kullanarak oynatmayı kontrol edin.

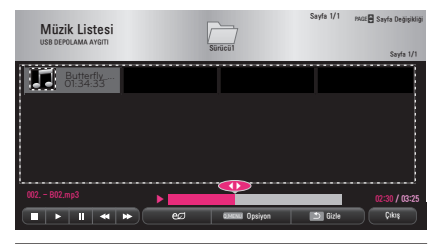

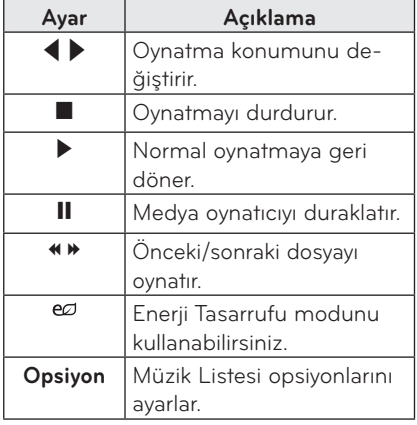

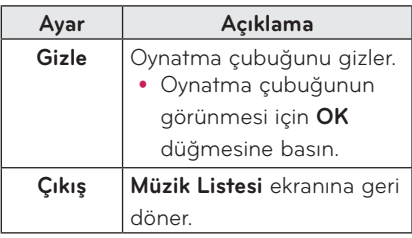

### **Müzik Listesi Opsiyonları**

- **1 Q.MENU** düğmesine basın.
- **2** ∧ veya ∨ düğmesini kullanarak istediğiniz opsiyona gidin ve **OK** düğmesine basın.
- **3** Her bir öğeyi ayarlamak için  $\land$ ,  $\lor$ ,  $\lt$ veya ﹀ düğmesini kullanın.

#### **Ses oynatmayı ayarla.**

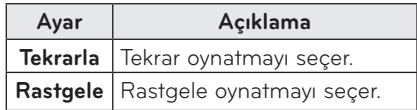

#### **Sesi ayarla.**

Ses ayarlarını değiştirebilirsiniz. ([Bkz. "SES Ayarları", sayfa 48.\)](#page-47-1)

# <span id="page-40-0"></span>**DOSYA LİSTESİ**

Bağlı bir aygıtta depolanan belge dosyalarını görebilirsiniz.

### **Desteklenen Dosya Formatları**

XLS, DOC, PPT, TXT, XLSX, PPTX, DOCX, PDF

Microsoft Office 97/2000/2002/2003/2007 Adobe PDF 1.0/1.1/1.2/1.3/1.4

- Dosya Görüntüleyicisi belgeleri yeniden hizaladığı için belgeleriniz bir bilgisayarda olduğundan farklı görünebilir.
- Görüntü içeren belgelerde yeniden hizalama işlemi sırasında çözünürlük düşük görünebilir.
- Belge boyutu büyükse veya birçok sayfa içeriyorsa belgenin yüklenmesi daha uzun sürebilir.
- Desteklenmeyen yazı tipleri diğer yazı tipleriyle değiştirilebilir.
- Dosya görüntüleyicisi, çok sayıda yüksek çözünürlüklü görüntüler içeren Office belgelerinde açılmayabilir. Bu durumda, görüntü dosyasının boyutunu azaltıp bir USB depolama aygıtına kaydedin ve dosya görüntüleyicisini yeniden çalıştırın veya PC'nizi projektöre bağlayın ve dosyayı PC'nizde açın.

### **Dosya Listesine Gözatma**

- **1** Bir USB depolama aygıtı bağlayın.
- **2 SETTINGS** düğmesine basın.
- **3 MEDYALARIM** seçeneğine gidin.
- $\blacktriangleleft$   $\land$ ,  $\lor$ ,  $<$  veya  $>$  düğmesini kullanarak **Dosya Listesi** seçeneğini belirleyin ve **OK** düğmesine basın.
- **5** İstediğiniz dosyayı seçmek için  $\wedge$ ,  $\vee$ ,  $\langle \rangle$ veya $\langle \rangle$ düğmesini kullanın ve **OK** düğmesine basın.

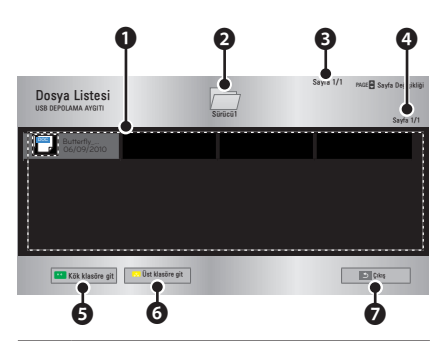

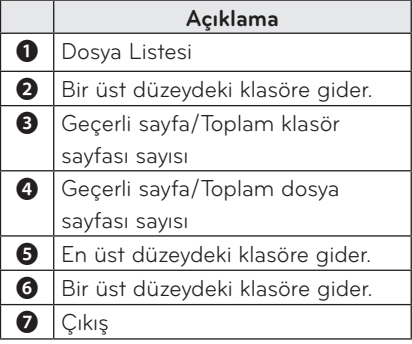

- **6** Aşağıdaki düğmeleri kullanarak oynatmayı kontrol edin.
	- y Önce **Sayfa xxx Git** seçeneğine, ardından görüntülenen sayfayı seçmek için açılır pencereye tıklayın.
	- y İstediğiniz sayfaya gitmek için sayfa numarasını girin.
	- y Yakınlaştırmak ya da uzaklaştırmak için ses düğmesine basın. 1. **OK** düğmesine basın.

2. Sayfa xxx Git ya da Yakınlaştırma seçeneklerine gitmek için **Yukarı/ Aşağı/Sol/Sağ** düğmelerine basın.

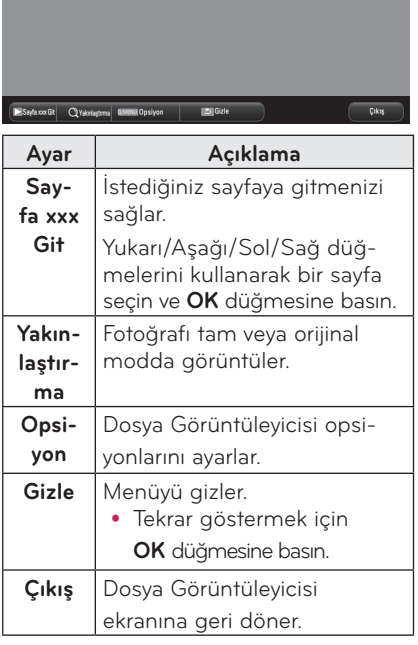

#### **FileViewer Seçeneğini Ayarlayın**

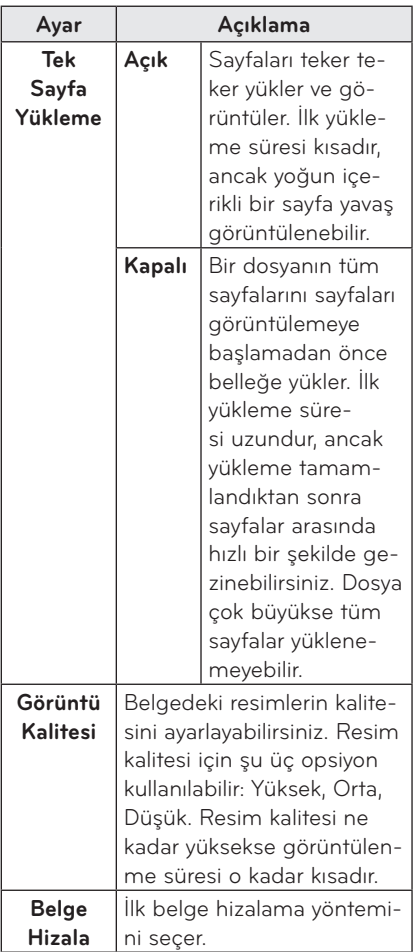

Dosya Görünümü ayarları varsayılandır; bu yüzden, değişiklikleri yeni belgeye uygulamak için açık olan belgeyi kapatın.

# <span id="page-42-0"></span>**AYARLARI ÖZELLEŞTİRME**

# **KURULUM Menüsü**

- **1 SETTINGS** düğmesine basın.
- **2** İstediğiniz öğeyi seçmek için ︿, ﹀, ︿ veya ﹀ düğmesini kullanın ve **OK** düğmesine basın.
- **3** İstediğiniz öğeyi ayarlamak için ︿, ﹀, ︿ veya ﹀ düğmesini kullanın ve **OK** düğmesine basın.
- **4** İşlemi tamamladığınızda **EXIT** düğmesine basın.

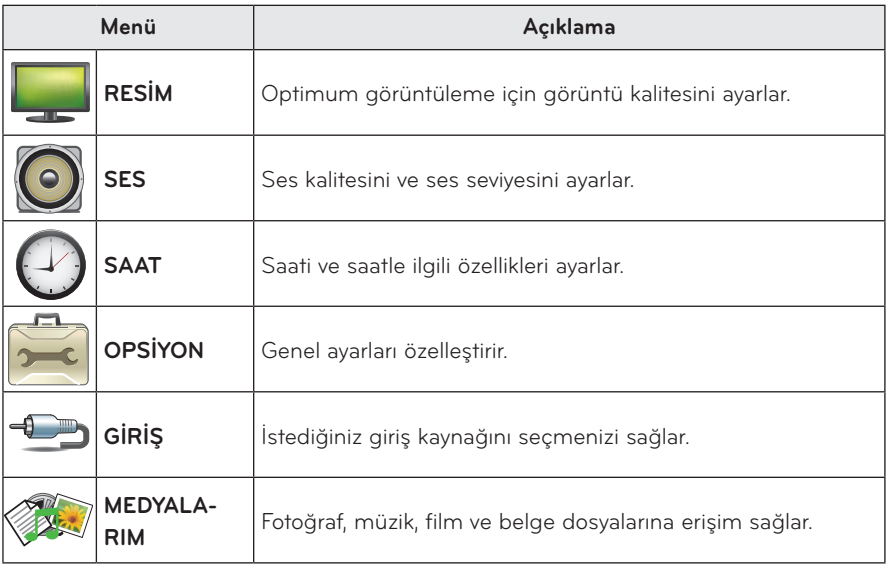

# <span id="page-43-1"></span><span id="page-43-0"></span>**RESİM Ayarları**

- **1 SETTINGS** düğmesine basın.
- **2** ︿, ﹀, ︿ veya ﹀ düğmesini kullanarak **RESİM** seçeneğini belirleyin ve **OK** düğmesine basın.
- **3** İstediğiniz öğeyi ayarlamak için  $\land$ ,  $\lor$ ,  $\lt$  veya  $>$ düğmesini kullanın ve **OK** düğmesine basın.
	- Önceki menüye geri dönmek için ꕣ düğmesine basın.

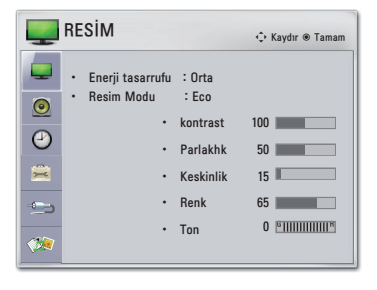

**4** İşlem tamamlandığında **EXIT** düğmesine basın.

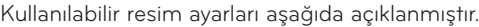

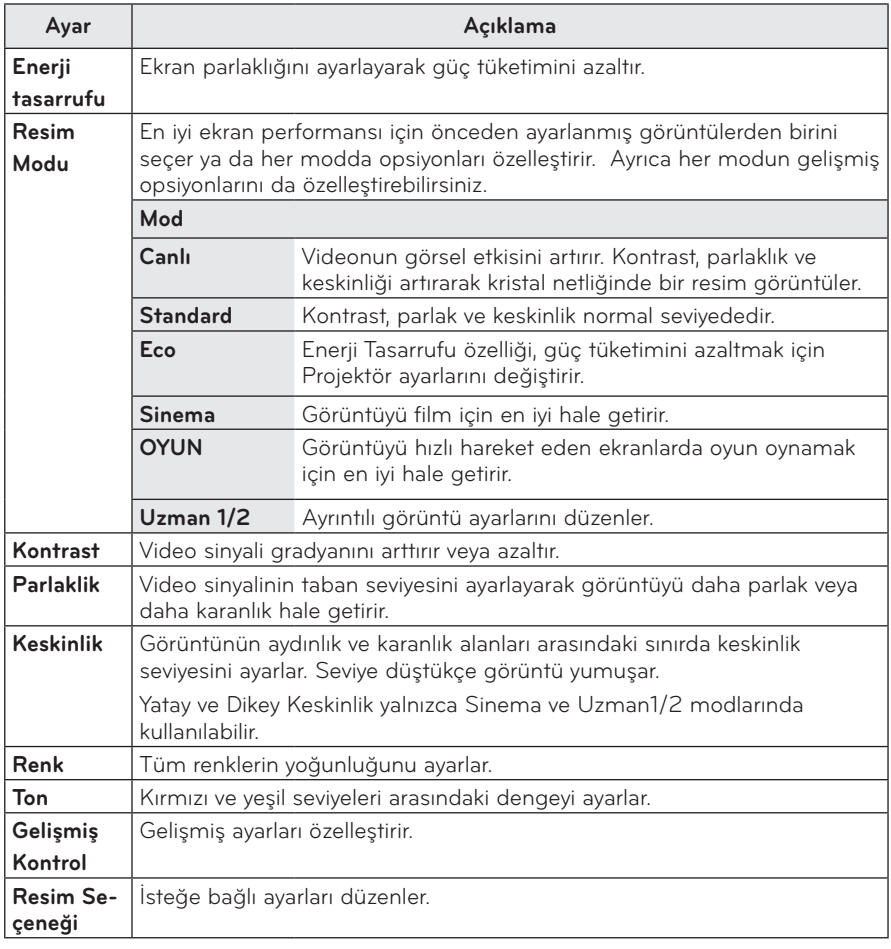

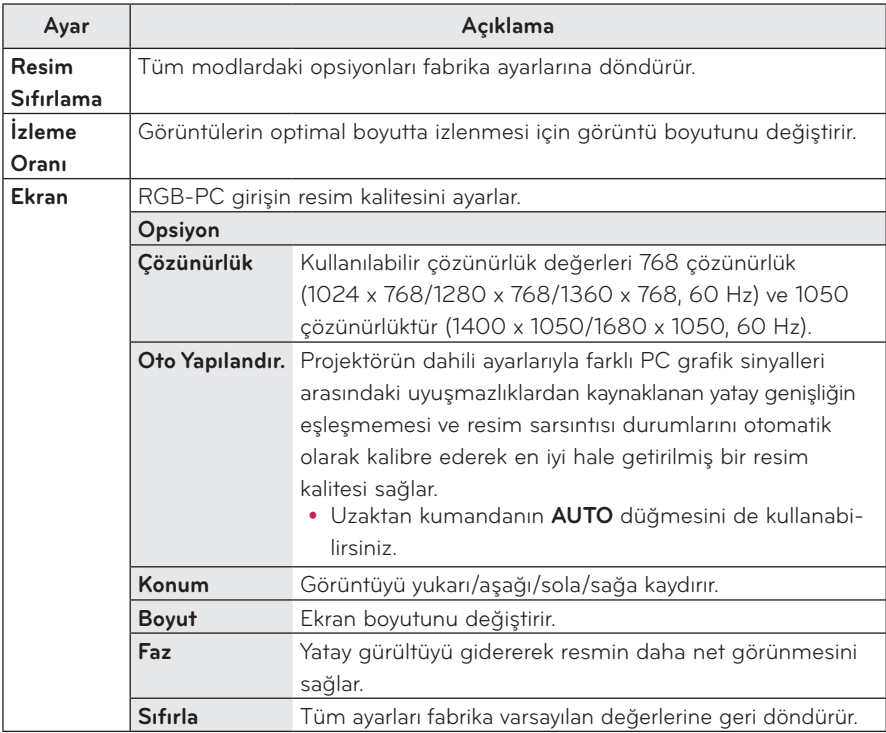

### **Gelişmiş/Uzman Kontrol**

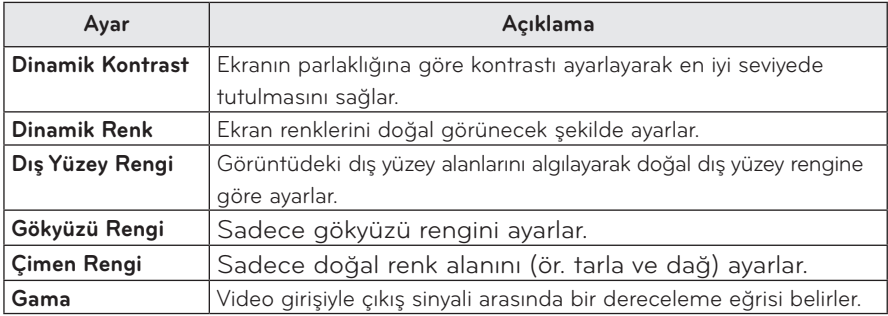

### **46 AYARLARI ÖZELLEŞTİRME**

### **Uzman Kontrolü**

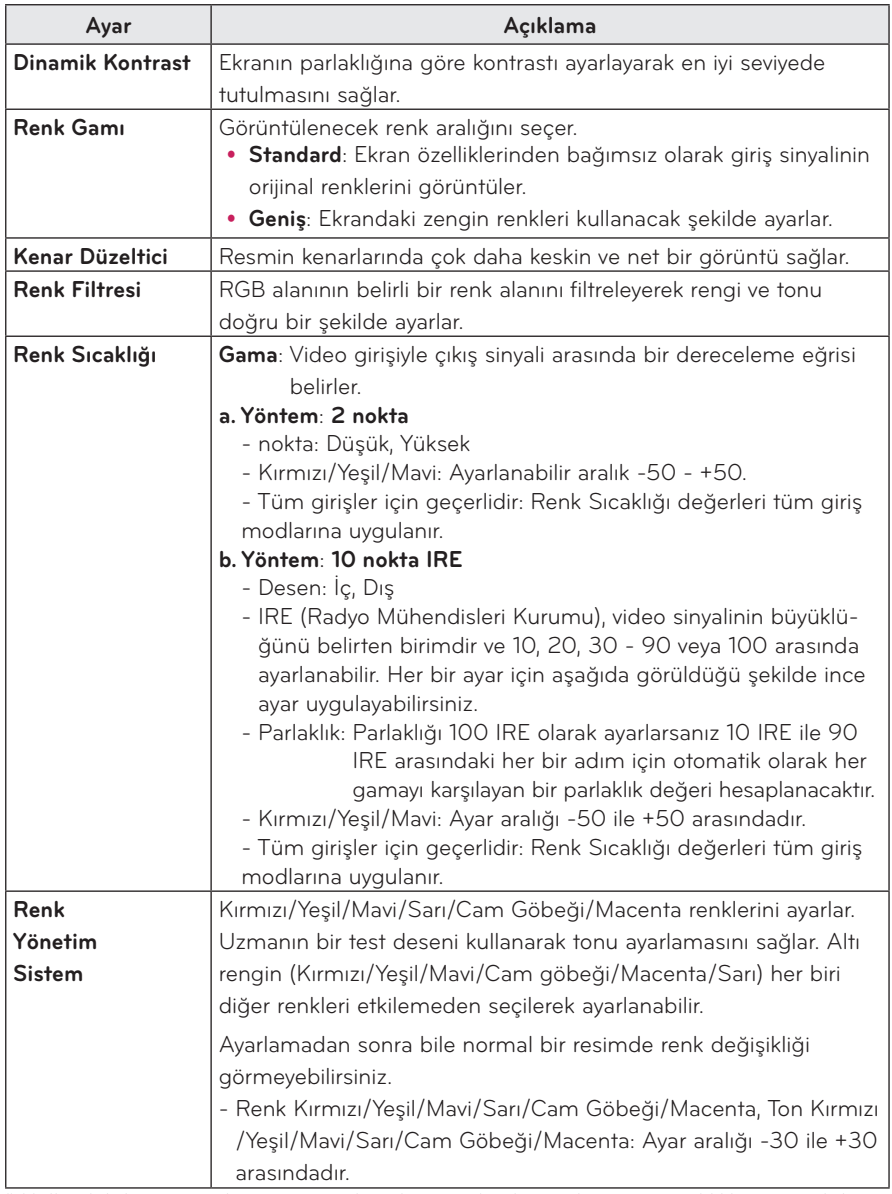

\* Kullanılabilir opsiyonlar giriş sinyali, video modu vb. öğelere göre farklılık gösterebilir.

### **Resim Seçeneği**

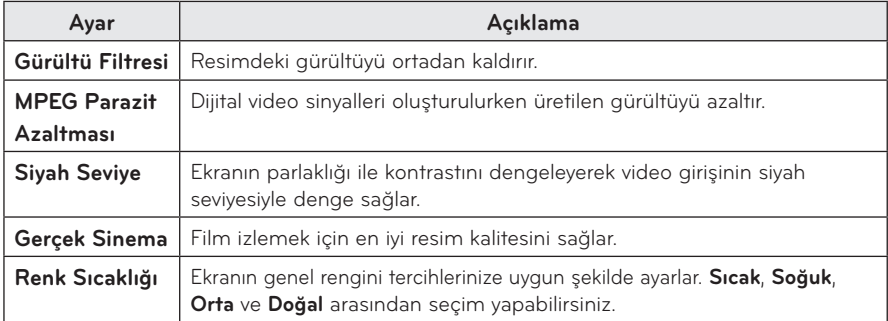

## <span id="page-47-1"></span><span id="page-47-0"></span>**SES Ayarları**

- **1 SETTINGS** düğmesine basın.
- **2** ︿, ﹀, ︿, ﹀ düğmelerini kullanarak **SES** seçeneğini belirleyin ve **OK** düğmesine basın.
- **3** İstediğiniz öğeyi ayarlamak için  $\wedge$ ,  $\vee$ ,  $\lt$  veya  $>$ düğmesini kullanın ve **OK** düğmesine basın.
	- Önceki menüye geri dönmek için ꕣ düğmesine basın.

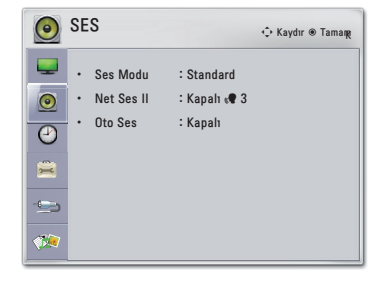

**4** İşlem tamamlandığında **EXIT** düğmesine basın.

Kullanılabilir ses ayarları aşağıda açıklanmıştır.

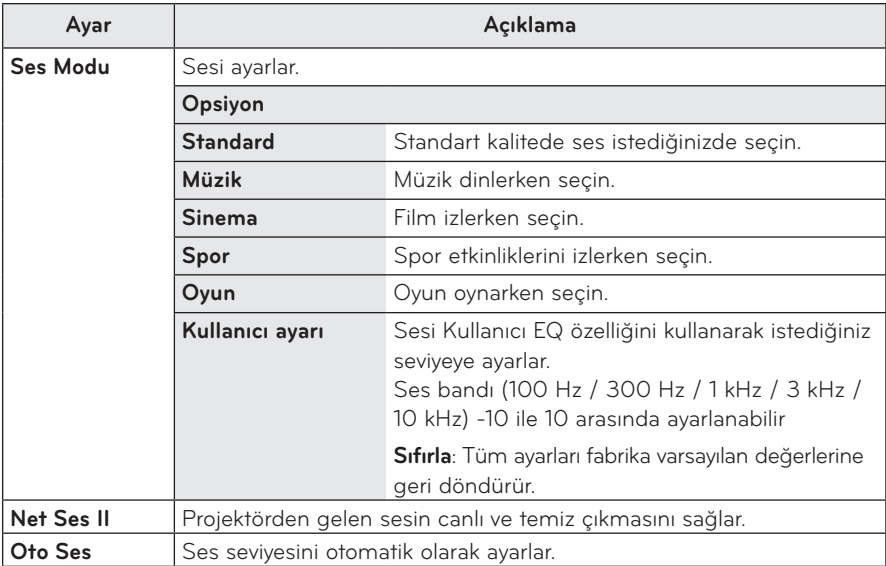

SAAT ꔂ Kaydır ꔉ TamamK

## <span id="page-48-0"></span>**SAAT Ayarları**

- **1 SETTINGS** düğmesine basın.
- **2** ︿, ﹀, ︿ veya ﹀ düğmesini kullanarak **SAAT** seçeneğini belirleyin ve **OK** düğmesine basın.
- $3$  İstediğiniz öğeyi ayarlamak için  $\land$ ,  $\lor$ ,  $\lt$  veya  $>$ düğmesini kullanın ve **OK** düğmesine basın.
	- Önceki menüye geri dönmek için ꕣ düğmesine basın.
- Uyuma Zamanı : Kapalı  $\odot$ • Otomatik Kapatma : 60 dk.  $\Theta$ • Otomatik Bekleme : Kapalı $\frac{1}{\overline{a}}$
- **4** İşlem tamamlandığında **EXIT** düğmesine basın.

Kullanılabilir saat ayarları aşağıda açıklanmıştır.

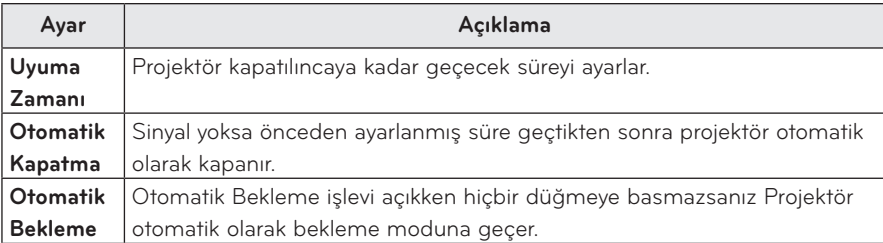

# <span id="page-49-0"></span>**OPSİYON Ayarları**

- **1 SETTINGS** düğmesine basın.
- **2** ︿, ﹀, ︿ veya ﹀ düğmesini kullanarak **OPSİYON**  seçeneğini belirleyin ve **OK** düğmesine basın.
- **3** İstediğiniz öğeyi ayarlamak için  $\wedge$ ,  $\vee$ ,  $\lt$  veya  $>$ düğmesini kullanın ve **OK** düğmesine basın.
	- Önceki menüye geri dönmek için ꕣ düğmesine basın.

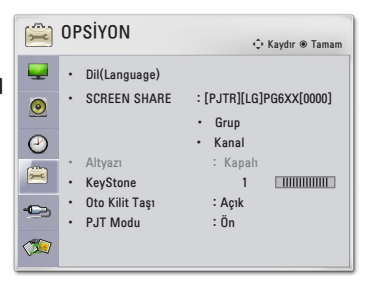

**4** İşlem tamamlandığında **EXIT** düğmesine basın.

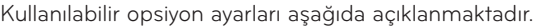

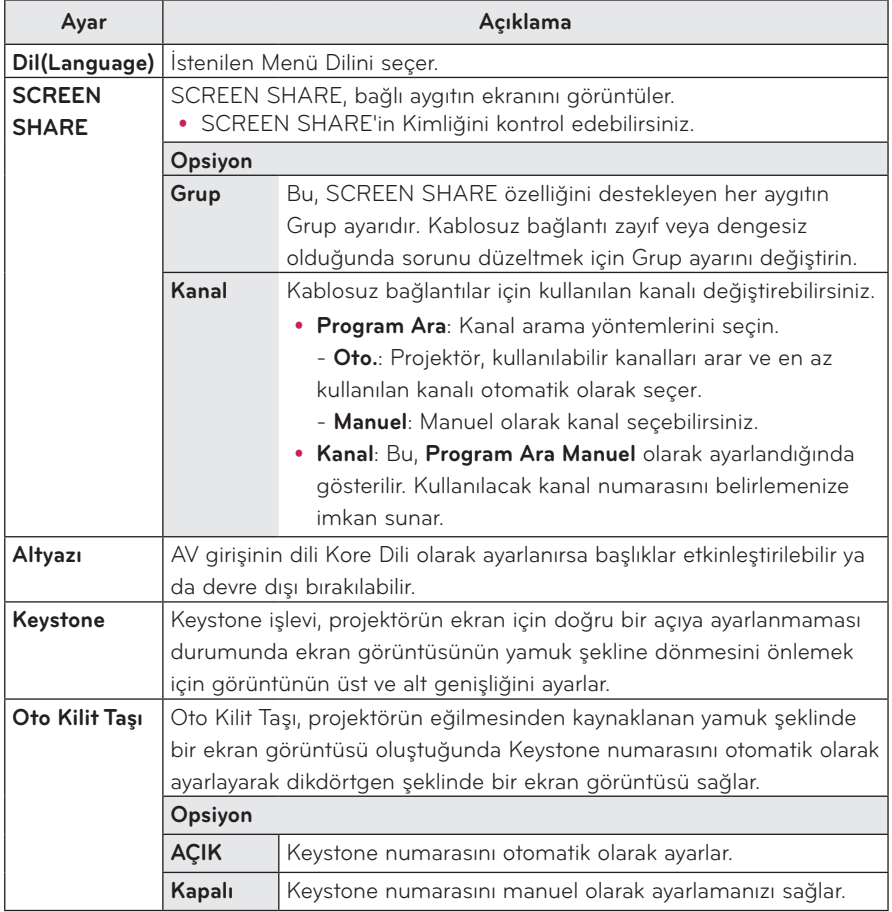

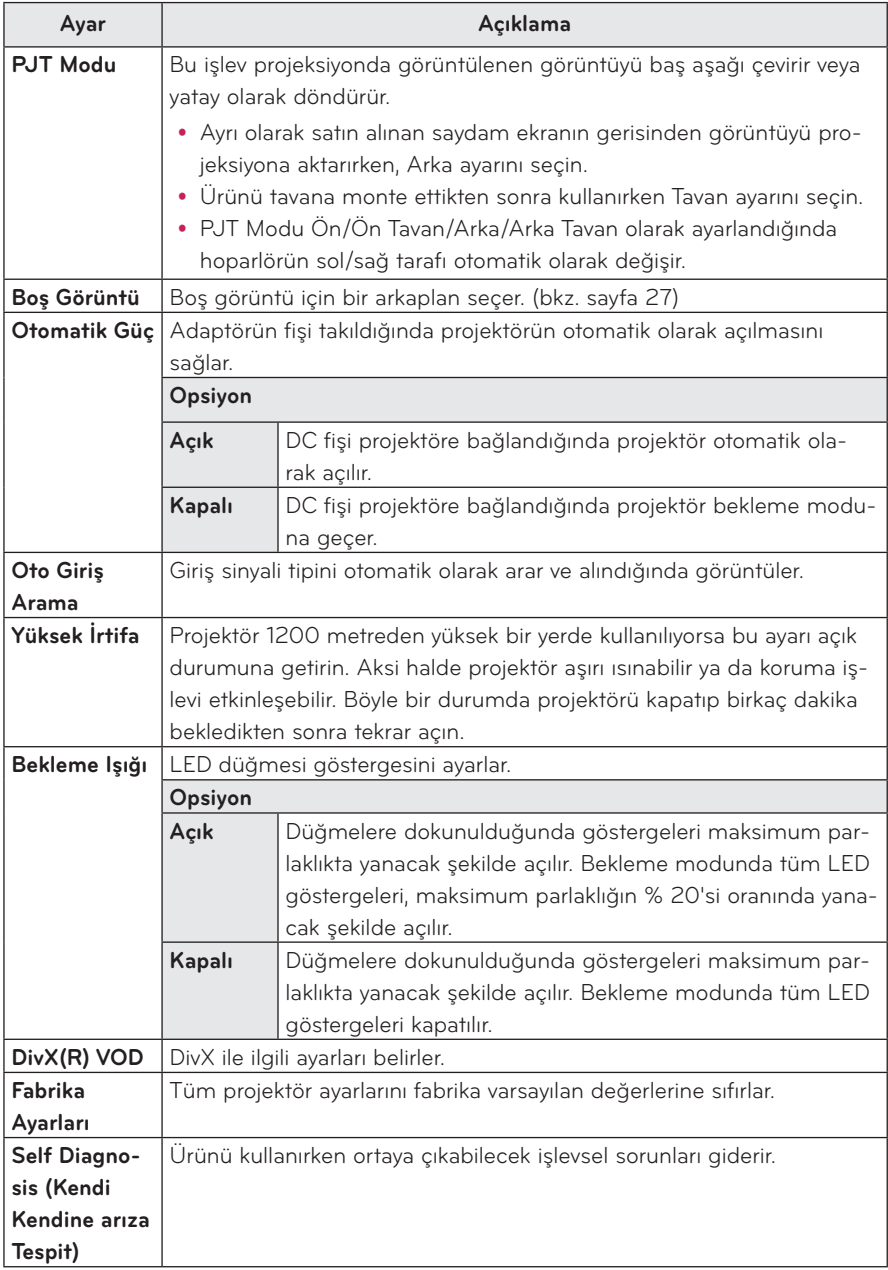

# <span id="page-51-0"></span>**BAĞLANTILARI YAPMA**

Projektörün bağlantı noktalarına çeşitli harici aygıtları bağlayabilirsiniz.

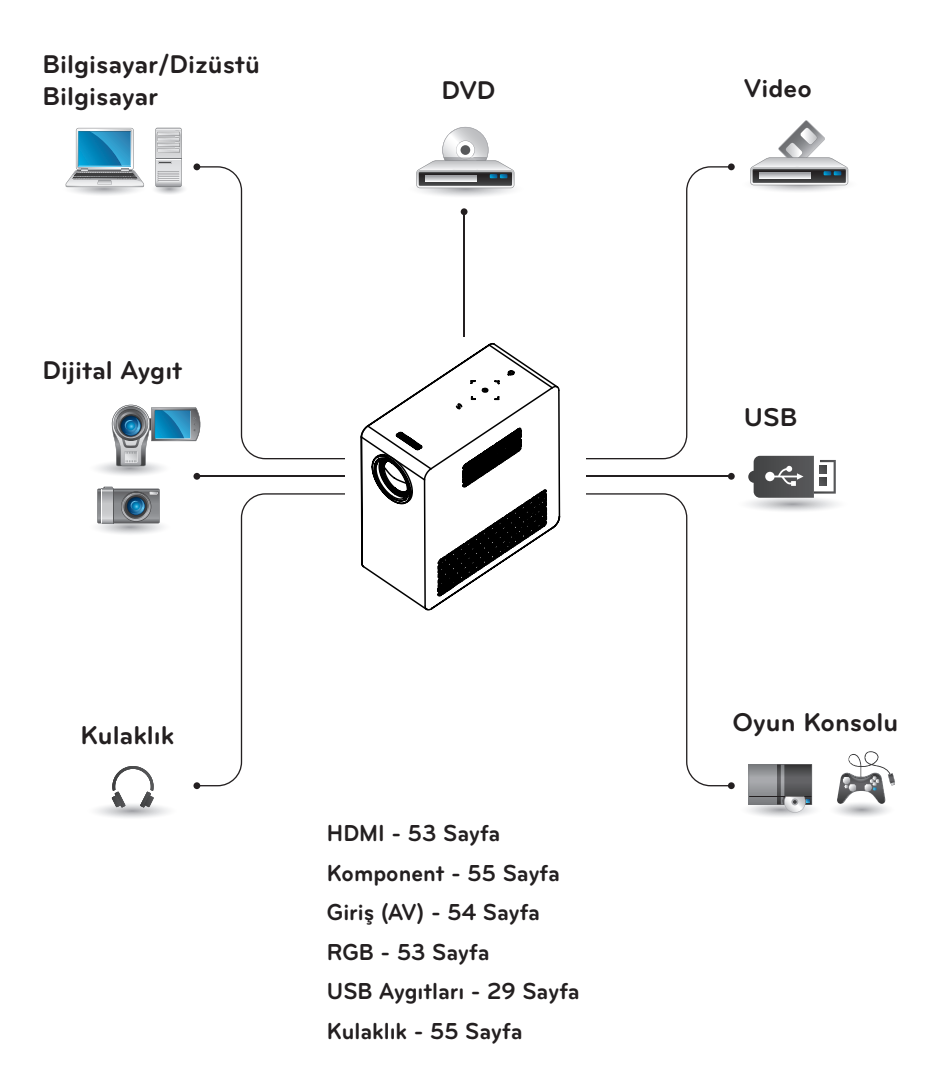

# <span id="page-52-0"></span>**HD Alıcı, DVD Oynatıcı veya VCR bağlama**

Projektöre bir HD alıcı, DVD Oynatıcı veya VCR bağlayın ve uygun bir giriş modu seçin.

### <span id="page-52-1"></span>**HDMI Bağlantısı**

HDMI kablosu kullanarak yüksek kaliteli resim ve sesin keyfini çıkarabilirsiniz. Uzaktan kumandanın **INPUT** düğmesine basın ve **HDMI**'yı seçin.

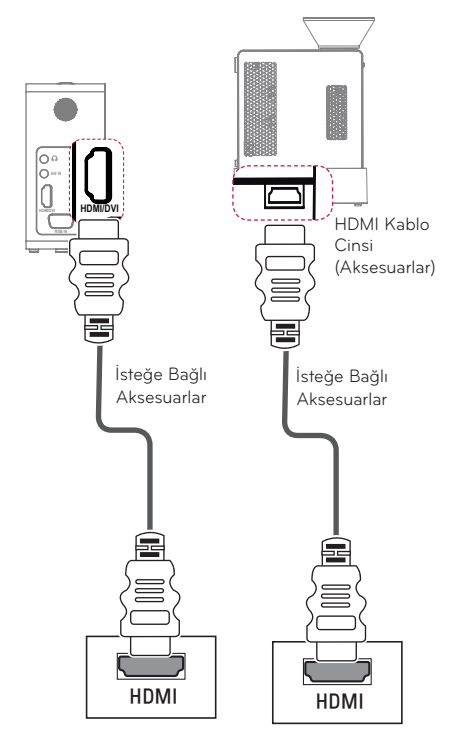

# **PC'ye Bağlama**

Projektör Tak ve Kullan özelliğini desteklemektedir. PC projektörü otomatik olarak tanır ve herhangi bir sürücünün yüklenmesini gerektirmez.

### <span id="page-52-2"></span>**RGB Bağlantısı**

PC çıkısı ile PC video giriş bağlantı noktasını RGB kablosu kullanarak bağlayın. **A/V IN** Ses sinyali için PC ve projektöre isteğe bağlı bir ses kablosu takın.

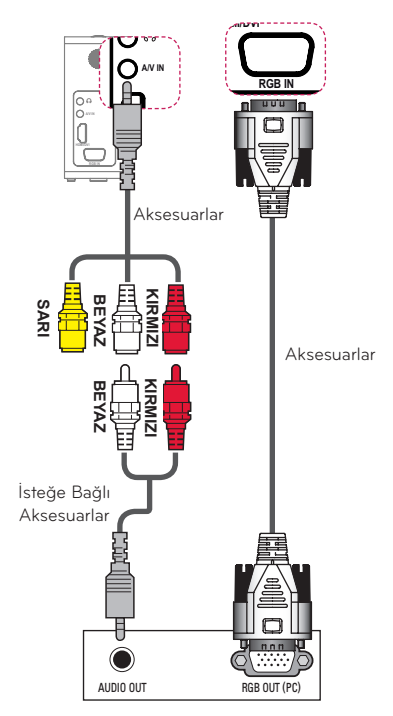

# <span id="page-53-1"></span>**AV INPUT Bağlantısı**

A/V OUT

/HIW 5LJKW \$8',2287

Harici aygıtın çıkış bağlantı noktalarıyla projektörün AV INPUT bağlantı noktasını bağlayın. **INPUT** düğmesine basarak **AV** seçeneğini belirleyin.

<span id="page-53-0"></span>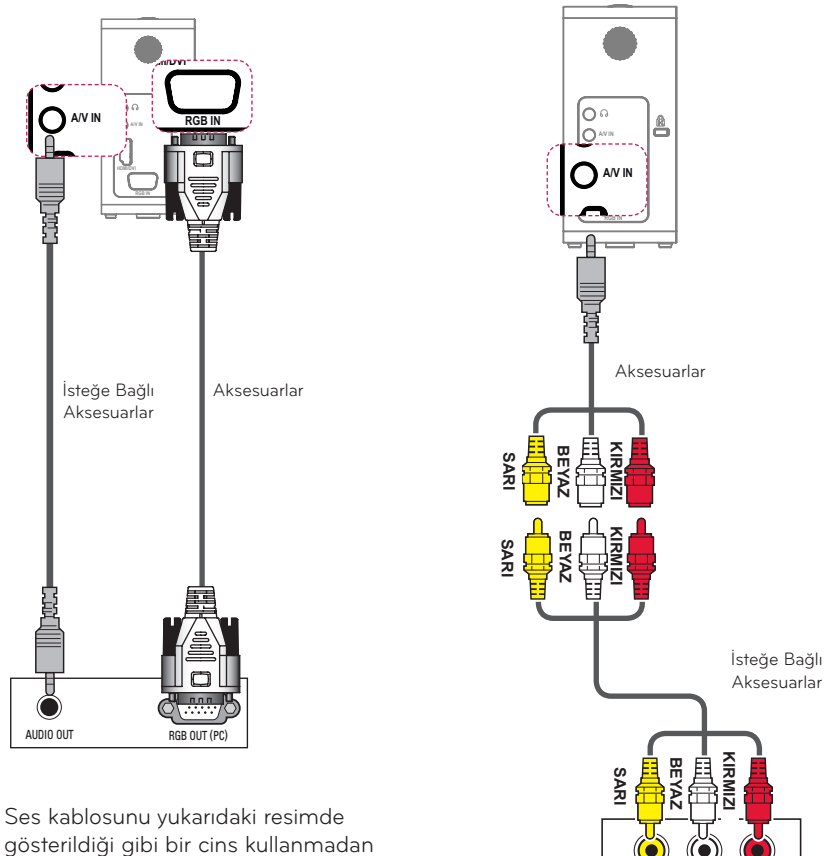

bağlayabilirsiniz.

### <span id="page-54-1"></span><span id="page-54-0"></span>**Komponent Bağlantısı**

Projektörün komponent bağlantı noktasına **RGB IN** bağlantı noktası olan bir harici aygıt bağladığınızda canlı görüntülerin keyfini çıkarabilirsiniz. Uzaktan kumandanın **INPUT** düğmesine basarak **Komponent** seçeneğini belirleyin.

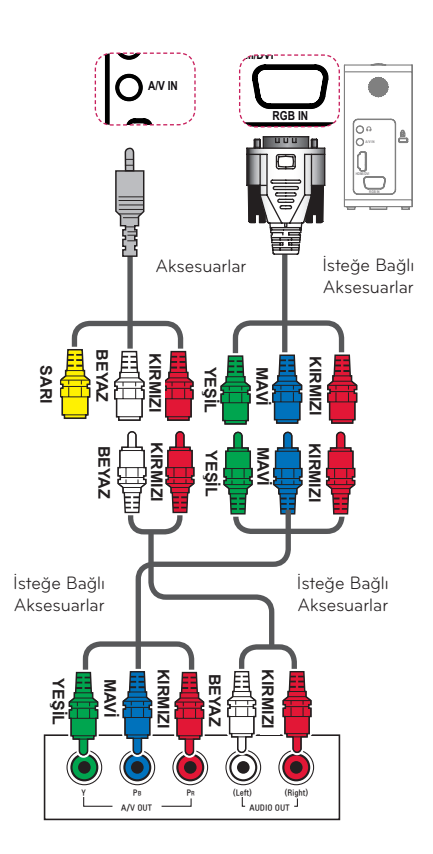

# <span id="page-54-2"></span>**Kulaklık Bağlama**

Sesi kulaklık kullanarak dinleyebilirsiniz.

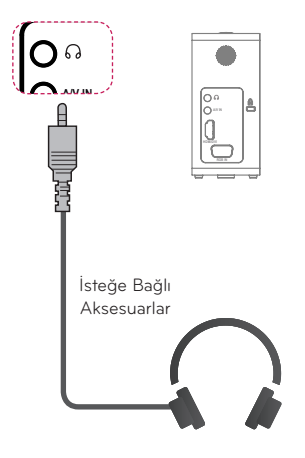

# <span id="page-55-0"></span>**MHL Bağlantısı**

Mobil yüksek çözünürlük bağlantısı (MHL) dijital görsel işitsel sinyalleri cep telefonlarından televizyon setlerine iletmek için kullanılan bir arabirimdir.

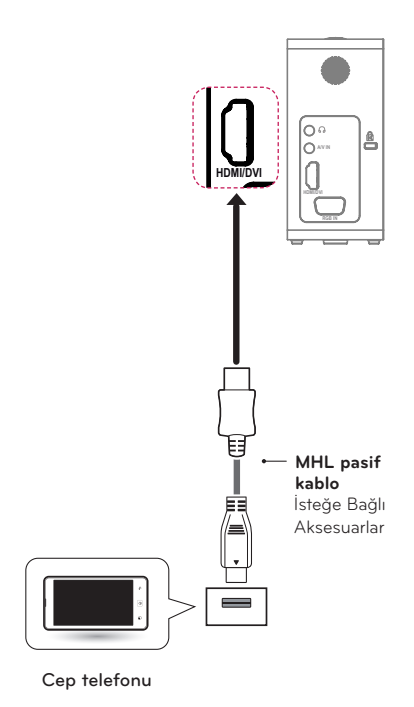

# **NOT**

- y Projektörde telefon ekranını görüntülemek için cep telefonunu HDMI IN bağlantı noktasına bağlayın.
- Projektör ile cep telefonunu birbirine bağlamak için MHL pasif kablo gereklidir.
- Sadece MHL sertifikalı mobil cihazlar düzgün bir şekilde bağlanabilir. Cihazınızın MHL sertifikalı olup olmadığını öğrenmek için lütfen cihaz üreticinizle iletişime geçin.

# **BAKIM**

Projektörünüzü en iyi durumda tutmak için temizleyin.

# **Projektörü Temizleme**

## **Lensi Temizleme**

Lens yüzeyinde toz ya da leke varsa lensi temizlemeniz gerekir.

Lensi temizlemek için sprey veya temizleme bezi kullanın.

Tozu veya lekeleri gidermek için sprey kullanın ya da bir pamuklu çubuğa veya<br>vumusak bir beze az miktarda temizlik yumuşak bir beze az miktarda temizlik malzemesi uygulayarak lensi hafifçe silin. Ürünün doğrudan lensin üstüne püskürtülmesi halinde sıvının lensin içine sızabileceğine lütfen dikkat edin.

### **Projektör Gövdesini Temizleme**

Projektör gövdesini temizlemek için ilk olarak güç kablosunun fişini prizden çekin. Tozu veya lekeleri gidermek için yalnızca kuru, tüy bırakmayan ve aşındırıcı olmayan bir bez kullanarak lensi temizleyin. Alkol, benzen, tiner veya gövdeye zarar verebilecek başka bir kimyasal madde kullanmayın.

# <span id="page-56-0"></span>**TEKNİK ÖZELLİKLER**

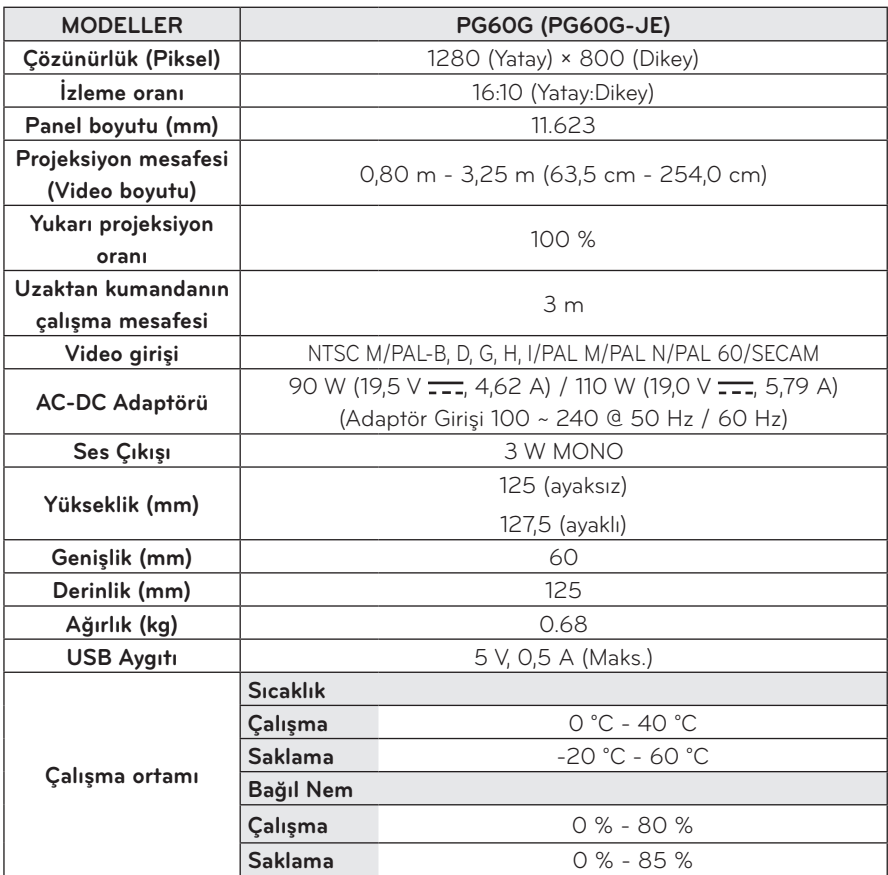

\* Bu kılavuzdaki içerikler ürün işlevlerinin yükseltilmesi nedeniyle önceden haber verilmeksizin değiştirilebilir.

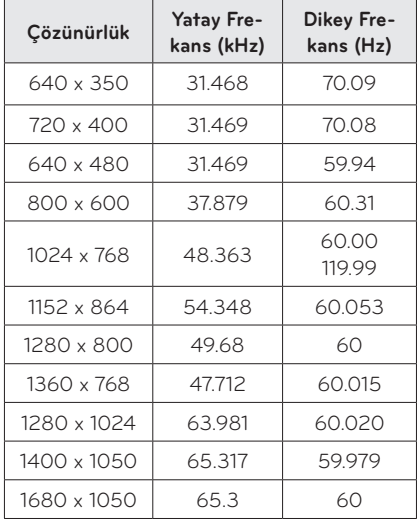

#### **Desteklenen Monitör Ekranı**

- Projektöre geçersiz bir sinyal girişi yapılırsa sinyal ekranda doğru bir şekilde görüntülenmez ya da "Sinyal Yok" veya "Geçersiz Mod" gibi bir mesaj görüntülenir.
- Projektör, Tak ve Kullan işlevi olarak DDC1/2B tipini destekler (PC monitörünün otomatik olarak tanınması).
- Desteklenen PC senkronizasyon sinyal tipleri: Ayrı tip senkronizasyon.
- PC modunda en iyi resim kalitesi için 1280 x 800 önerilir.

#### **HDMI/DVI-DTV destekli mod**

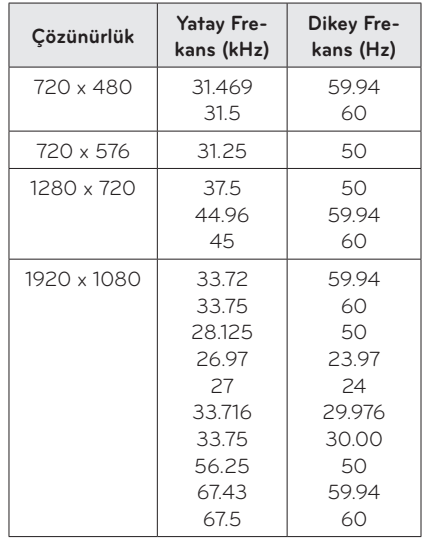

### **Komponent bağlantı noktası bağ lantı bilgileri**

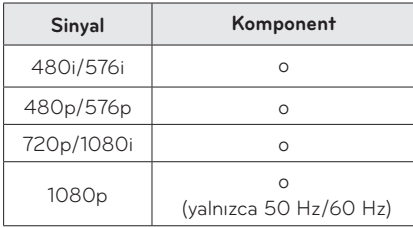

### **Açık Kaynaklı Yazılım Bilgileri**

GPL, LGPL, MPL kapsamındaki kaynak kodunu ve bu üründe bulunan diğer açık kaynaklı lisansları edinmek için lütfen http://opensource.lge.com adresini ziyaret edin.

Kaynak koduna ek olarak, adı geçen tüm lisans koşulları, garanti feragatnameleri ve telif hakkı bildirimleri indirilmek üzere mevcuttur.

LG Electronics, opensource@lge.com adresine e-posta atarak talep etmeniz durumunda dağıtım masrafları (medya, sevkiyat ve taşıma ücretleri gibi) size ait olmak üzere kaynak kodunu bir CD-ROM'a kayıtlı olarak da gönderecektir. Bu teklif, ürünü satın aldığınız tarihten itibaren üç (3) yıl süreyle geçerlidir.

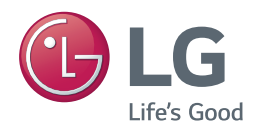

Projektöre ait model ve seri numarası projektörün arka veya yan tarafında yer almaktadır. Bakıma gerek duyulduğunda kullanmak üzere bilgileri aşağıdaki alana kaydedin.

MODEL

SERİ